# <span id="page-0-0"></span>Torque Tool Ethernet Driver

© 2017 PTC Inc. All Rights Reserved.

# <span id="page-1-0"></span>Table of Contents

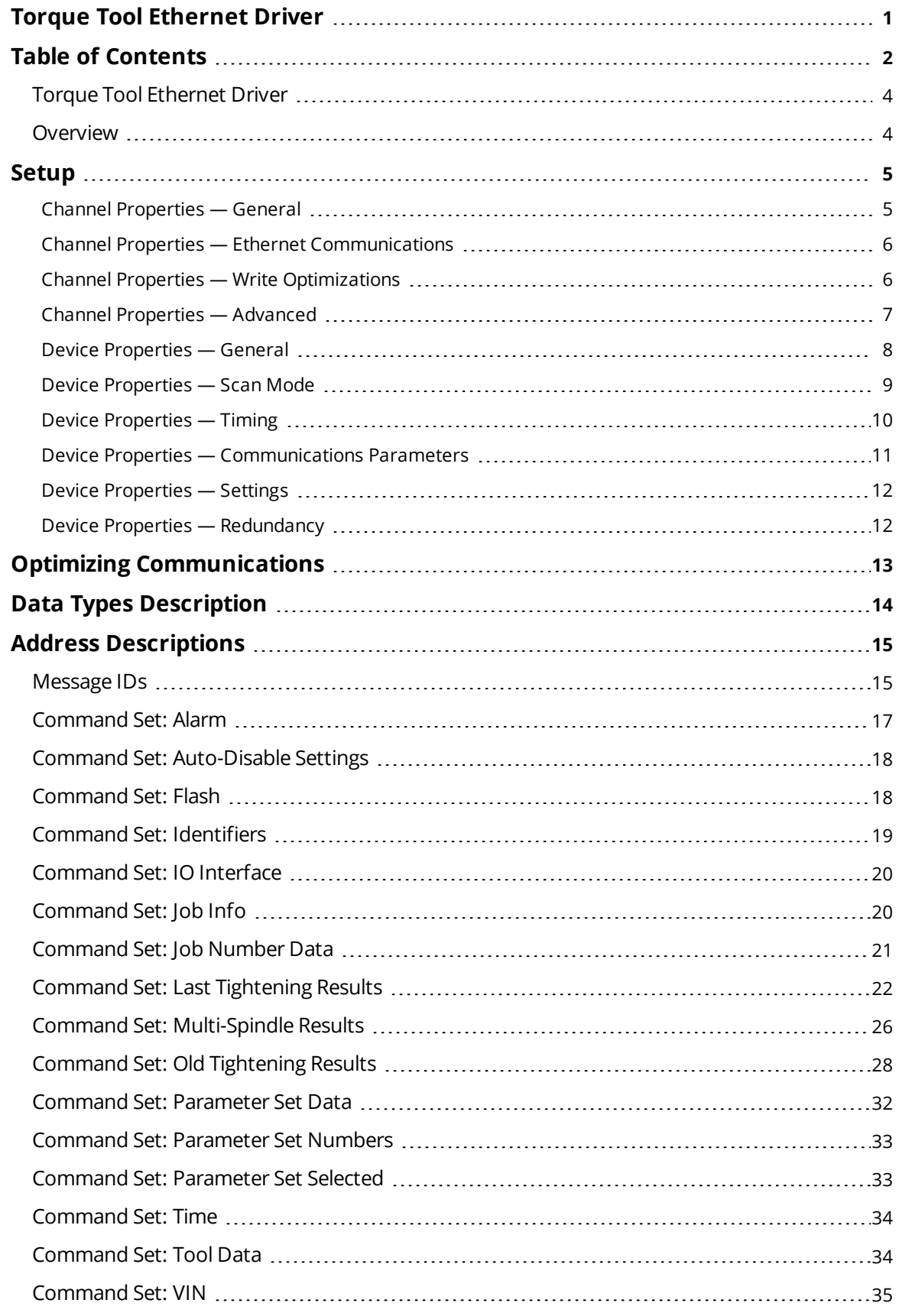

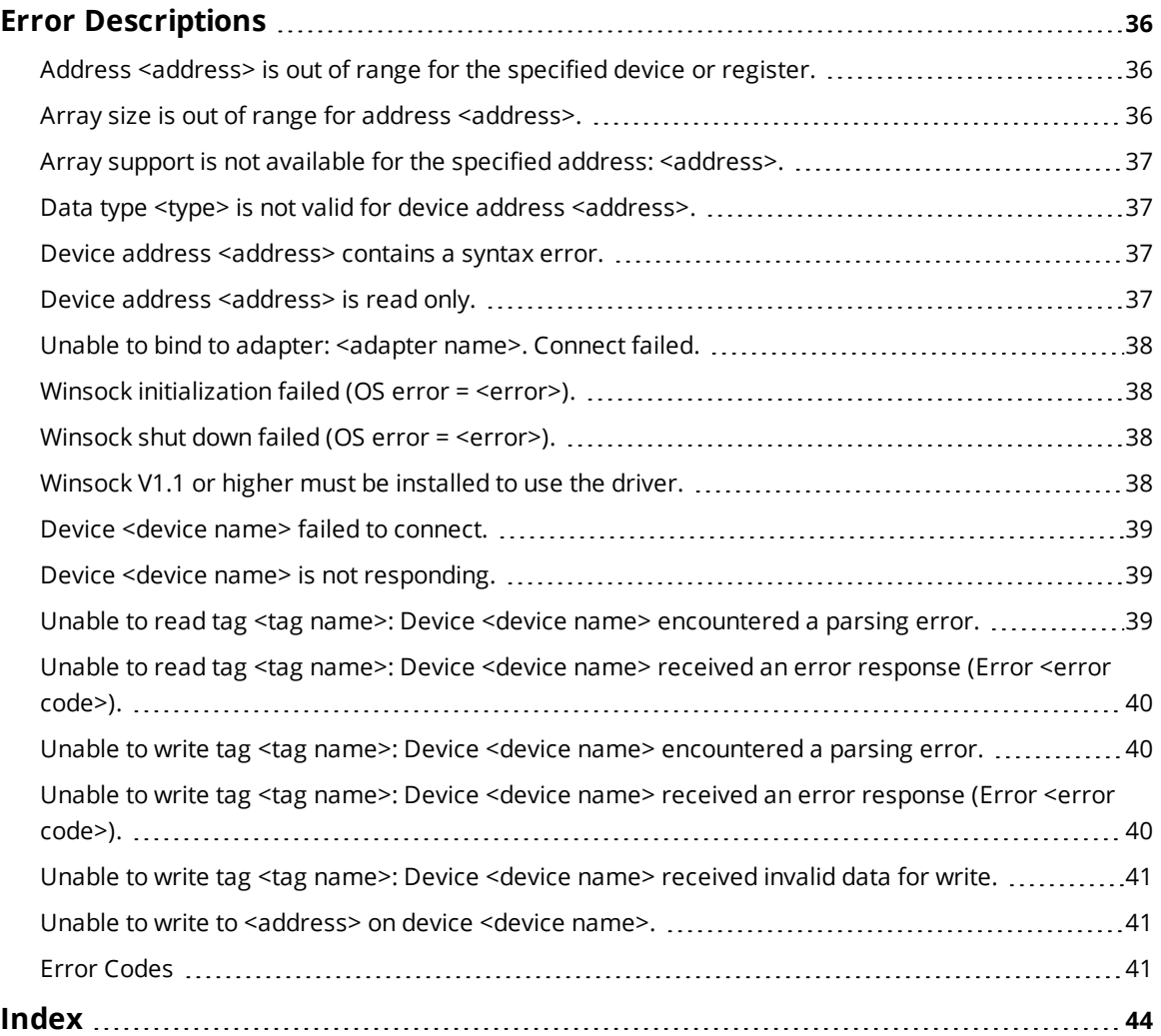

<u> 1989 - Johann Stoff, deutscher Stoffen und der Stoffen und der Stoffen und der Stoffen und der Stoffen und der</u>

# <span id="page-3-0"></span>**Torque Tool Ethernet Driver**

Help version 1.045

### **CONTENTS**

**[Overview](#page-3-1)** What is the Torque Tool Ethernet Driver?

**[Device](#page-4-0) Setup** How do I configure a device for use with this driver?

### **Optimizing Your Torque Tool Ethernet [Communications](#page-12-0)**

How do I get the best performance from the driver?

#### **Data Types [Description](#page-13-0)**

What data types does the Torque Tool Ethernet Driver support?

#### **Address [Descriptions](#page-14-0)**

How do I reference a data location in a Torque Tool Ethernet device?

#### **Error [Descriptions](#page-35-0)**

<span id="page-3-1"></span>What error messages does the Torque Tool Ethernet Driver produce?

### **Overview**

The Torque Tool Ethernet Driver provides a reliable way to connect Torque Tool Ethernet devices to OPC Client applications; including HMI, SCADA, Historian, MES, ERP, and countless custom applications. It is intended to work with all devices supporting the Torque Tool Open Protocol.

### <span id="page-4-0"></span>**Setup**

### **Supported Devices**

The Torque Tool Ethernet Driver is designed to work with any device that supports the Torque Tool Open Protocol. The driver has been tested with the Stanley QA Alpha Controller and the Atlas Copco Power Focus.

### **Maximum Number of Channels and Devices**

The driver supports a maximum of 100 channels and 1024 devices.

# <span id="page-4-1"></span>**Channel Properties — General**

This server supports the use of simultaneous multiple communications drivers. Each protocol or driver used in a server project is called a channel. A server project may consist of many channels with the same communications driver or with unique communications drivers. A channel acts as the basic building block of an OPC link. This group is used to specify general channel properties, such as the identification attributes and operating mode.

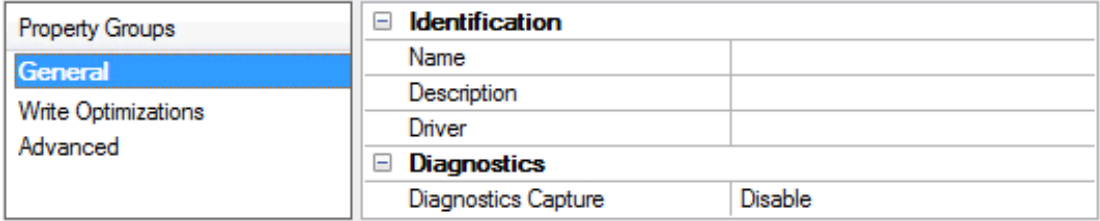

# **Identification**

**Name**: User-defined identity of this channel. In each server project, each channel name must be unique. Although names can be up to 256 characters, some client applications have a limited display window when browsing the OPC server's tag space. The channel name is part of the OPC browser information. *For information on reserved characters, refer to "How To... Properly Name a Channel, Device, Tag, and Tag Group" in the server help.*

**Description**: User-defined information about this channel.

<span id="page-4-3"></span>**Many of these properties, including Description, have an associated system tag.** 

**Driver**: Selected protocol / driver for this channel. This property specifies the device driver that was selected during channel creation. It is a disabled setting in the channel properties.

**Note**: With the server's online full-time operation, these properties can be changed at any time. This includes changing the channel name to prevent clients from registering data with the server. If a client has already acquired an item from the server before the channel name is changed, the items are unaffected. If, after the channel name has been changed, the client application releases the item and attempts to reacquire using the old channel name, the item is not accepted. With this in mind, changes to the properties should not be made once a large client application has been developed. Utilize the User Manager to prevent operators from changing properties and restrict access rights to server features.

# **Diagnostics**

<span id="page-4-2"></span>**Diagnostics Capture**: When enabled, this option makes the channel's diagnostic information available to OPC applications. Because the server's diagnostic features require a minimal amount of overhead

processing, it is recommended that they be utilized when needed and disabled when not. The default is disabled.

**Note:** This property is disabled if the driver does not support diagnostics.

<span id="page-5-0"></span>*For more information, refer to "Communication Diagnostics" in the server help.*

## **Channel Properties — Ethernet Communications**

Ethernet Communication can be used to communicate with devices.

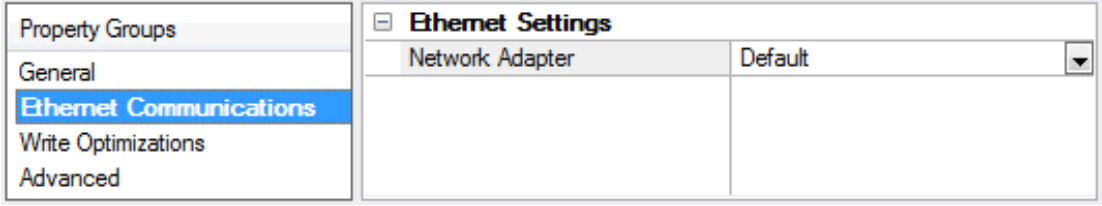

#### <span id="page-5-2"></span>**Ethernet Settings**

**Network Adapter**: Specify the network adapter to bind. When Default is selected, the operating system selects the default adapter.

### <span id="page-5-1"></span>**Channel Properties — Write Optimizations**

As with any OPC server, writing data to the device may be the application's most important aspect. The server intends to ensure that the data written from the client application gets to the device on time. Given this goal, the server provides optimization properties that can be used to meet specific needs or improve application responsiveness.

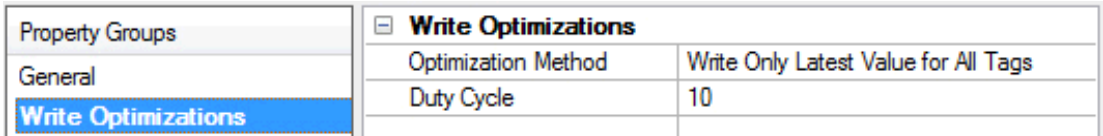

#### <span id="page-5-6"></span>**Write Optimizations**

<span id="page-5-3"></span>**Optimization Method**: controls how write data is passed to the underlying communications driver. The options are:

- <span id="page-5-4"></span><sup>l</sup> **Write All Values for All Tags**: This option forces the server to attempt to write every value to the controller. In this mode, the server continues to gather write requests and add them to the server's internal write queue. The server processes the write queue and attempts to empty it by writing data to the device as quickly as possible. This mode ensures that everything written from the client applications is sent to the target device. This mode should be selected if the write operation order or the write item's content must uniquely be seen at the target device.
- <span id="page-5-5"></span><sup>l</sup> **Write Only Latest Value for Non-Boolean Tags**: Many consecutive writes to the same value can accumulate in the write queue due to the time required to actually send the data to the device. If the server updates a write value that has already been placed in the write queue, far fewer writes are needed to reach the same final output value. In this way, no extra writes accumulate in the server's queue. When the user stops moving the slide switch, the value in the device is at the correct value at virtually the same time. As the mode states, any value that is not a Boolean value is updated in the server's internal write queue and sent to the device at the next possible opportunity. This can greatly

**6**

improve the application performance.

**Note**: This option does not attempt to optimize writes to Boolean values. It allows users to optimize the operation of HMI data without causing problems with Boolean operations, such as a momentary push button.

<span id="page-6-3"></span><sup>l</sup> **Write Only Latest Value for All Tags**: This option takes the theory behind the second optimization mode and applies it to all tags. It is especially useful if the application only needs to send the latest value to the device. This mode optimizes all writes by updating the tags currently in the write queue before they are sent. This is the default mode.

<span id="page-6-1"></span>**Duty Cycle**: is used to control the ratio of write to read operations. The ratio is always based on one read for every one to ten writes. The duty cycle is set to ten by default, meaning that ten writes occur for each read operation. Although the application is performing a large number of continuous writes, it must be ensured that read data is still given time to process. A setting of one results in one read operation for every write operation. If there are no write operations to perform, reads are processed continuously. This allows optimization for applications with continuous writes versus a more balanced back and forth data flow.

**Note**: It is recommended that the application be characterized for compatibility with the write optimization enhancements before being used in a production environment.

# <span id="page-6-0"></span>**Channel Properties — Advanced**

This group is used to specify advanced channel properties. Not all drivers support all properties; so the Advanced group does not appear for those devices.

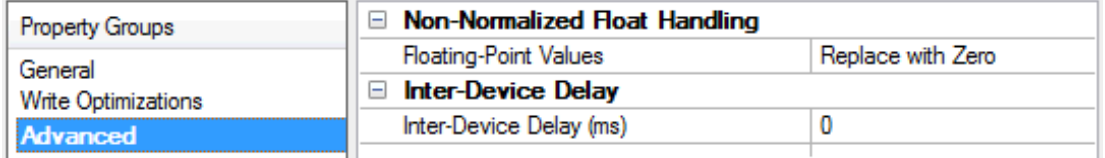

<span id="page-6-2"></span>**Non-Normalized Float Handling**: Non-normalized float handling allows users to specify how a driver handles non-normalized IEEE-754 floating point data. A non-normalized value is defined as Infinity, Not-a-Number (NaN), or as a Denormalized Number. The default is Replace with Zero. Drivers that have native float handling may default to Unmodified. Descriptions of the options are as follows:

- <sup>l</sup> **Replace with Zero**: This option allows a driver to replace non-normalized IEEE-754 floating point values with zero before being transferred to clients.
- <sup>l</sup> **Unmodified**: This option allows a driver to transfer IEEE-754 denormalized, normalized, nonnumber, and infinity values to clients without any conversion or changes.

**Note:** This property is disabled if the driver does not support floating point values or if it only supports the option that is displayed. According to the channel's float normalization setting, only real-time driver tags (such as values and arrays) are subject to float normalization. For example, EFM data is not affected by this setting.

*For more information on the floating point values, refer to "How To ... Work with Non-Normalized Floating Point Values" in the server help.*

**Inter-Device Delay**: Specify the amount of time the communications channel waits to send new requests to the next device after data is received from the current device on the same channel. Zero (0) disables the delay.

**Note:** This property is not available for all drivers, models, and dependent settings.

# <span id="page-7-0"></span>**Device Properties — General**

A device represents a single target on a communications channel. If the driver supports multiple controllers, users must enter a device ID for each controller.

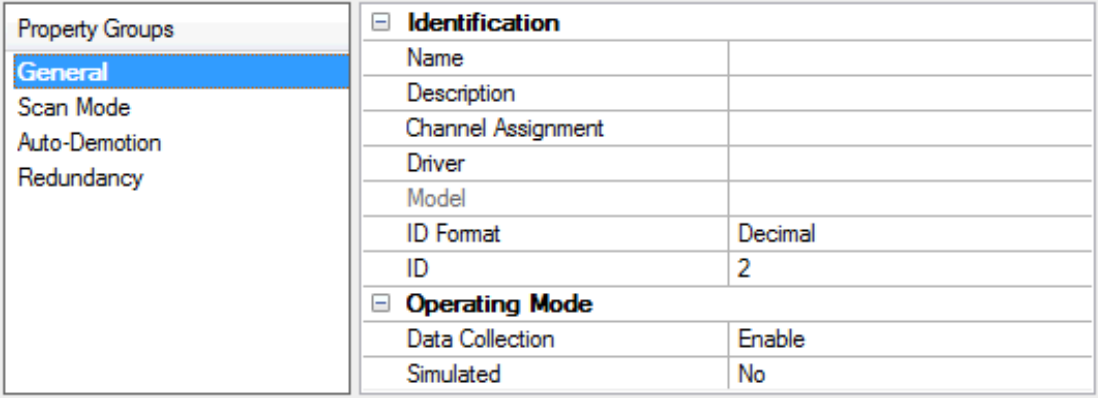

# <span id="page-7-6"></span>**Identification**

**Name**: This property specifies the name of the device. It is a logical user-defined name that can be up to 256 characters long, and may be used on multiple channels.

**Note**: Although descriptive names are generally a good idea, some OPC client applications may have a limited display window when browsing the OPC server's tag space. The device name and channel name become part of the browse tree information as well. Within an OPC client, the combination of channel name and device name would appear as "ChannelName.DeviceName".

For more information, refer to "How To... Properly Name a Channel, Device, Tag, and Tag Group" in server *help.*

<span id="page-7-2"></span>**Description**: User-defined information about this device.

<span id="page-7-1"></span> $\bullet$  Many of these properties, including Description, have an associated system tag.

<span id="page-7-3"></span>**Channel Assignment**: User-defined name of the channel to which this device currently belongs.

**Driver**: Selected protocol driver for this device. This property specifies the driver selected during channel creation. It is disabled in the channel properties.

<span id="page-7-5"></span>**Model**: This property specifies the specific type of device that is associated with this ID. The contents of the drop-down menu depends on the type of communications driver being used. Models that are not supported by a driver are disabled. If the communications driver supports multiple device models, the model selection can only be changed when there are no client applications connected to the device.

**Note:** If the communication driver supports multiple models, users should try to match the model selection to the physical device. If the device is not represented in the drop-down menu, select a model that conforms closest to the target device. Some drivers support a model selection called "Open," which allows users to communicate without knowing the specific details of the target device. For more information, refer to the driver help documentation.

<span id="page-7-4"></span>**ID**: This property specifies the device's station / node / identity / address. The type of ID entered depends on the communications driver being used. For many drivers, the ID is a numeric value. Drivers that support a Numeric ID provide users with the option to enter a numeric value whose format can be changed to suit the

needs of the application or the characteristics of the selected communications driver. The ID format can be Decimal, Octal, and Hexadecimal. If the driver is Ethernet-based or supports an unconventional station or node name, the device's TCP/IP address may be used as the device ID. TCP/IP addresses consist of four values that are separated by periods, with each value in the range of 0 to 255. Some device IDs are string based. There may be additional properties to configure within the ID field, depending on the driver.

### <span id="page-8-1"></span>**Operating Mode**

**Data Collection**: This property controls the device's active state. Although device communications are enabled by default, this property can be used to disable a physical device. Communications are not attempted when a device is disabled. From a client standpoint, the data is marked as invalid and write operations are not accepted. This property can be changed at any time through this property or the device system tags.

<span id="page-8-5"></span>**Simulated**: This option places the device into Simulation Mode. In this mode, the driver does not attempt to communicate with the physical device, but the server continues to return valid OPC data. Simulated stops physical communications with the device, but allows OPC data to be returned to the OPC client as valid data. While in Simulation Mode, the server treats all device data as reflective: whatever is written to the simulated device is read back and each OPC item is treated individually. The item's memory map is based on the group Update Rate. The data is not saved if the server removes the item (such as when the server is reinitialized). The default is No.

#### **Notes**:

- 1. This System tag (\_Simulated) is read only and cannot be written to for runtime protection. The System tag allows this property to be monitored from the client.
- 2. In Simulation mode, the item's memory map is based on client update rate(s) (Group Update Rate for OPC clients or Scan Rate for native and DDE interfaces). This means that two clients that reference the same item with different update rates return different data.

 Simulation Mode is for test and simulation purposes only. It should never be used in a production environment.

# <span id="page-8-0"></span>**Device Properties — Scan Mode**

The Scan Mode specifies the subscribed-client requested scan rate for tags that require device communications. Synchronous and asynchronous device reads and writes are processed as soon as possible; unaffected by the Scan Mode properties.

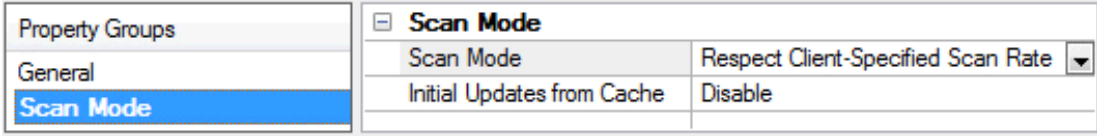

<span id="page-8-4"></span>**Scan Mode**: specifies how tags in the device are scanned for updates sent to subscribed clients. Descriptions of the options are:

- <span id="page-8-3"></span><span id="page-8-2"></span><sup>l</sup> **Respect Client-Specified Scan Rate**: This mode uses the scan rate requested by the client.
- <sup>l</sup> **Request Data No Faster than Scan Rate**: This mode specifies the maximum scan rate to be used. The valid range is 10 to 99999990 milliseconds. The default is 1000 milliseconds.

**Note**: When the server has an active client and items for the device and the scan rate value is

<span id="page-9-4"></span>increased, the changes take effect immediately. When the scan rate value is decreased, the changes do not take effect until all client applications have been disconnected.

- <sup>l</sup> **Request All Data at Scan Rate**: This mode forces tags to be scanned at the specified rate for subscribed clients. The valid range is 10 to 99999990 milliseconds. The default is 1000 milliseconds.
- <span id="page-9-2"></span><sup>l</sup> **Do Not Scan, Demand Poll Only**: This mode does not periodically poll tags that belong to the device nor perform a read to get an item's initial value once it becomes active. It is the client's responsibility to poll for updates, either by writing to the \_DemandPoll tag or by issuing explicit device reads for individual items. *For more information, refer to "Device Demand Poll" in server help*.
- <span id="page-9-6"></span><sup>l</sup> **Respect Tag-Specified Scan Rate**: This mode forces static tags to be scanned at the rate specified in their static configuration tag properties. Dynamic tags are scanned at the client-specified scan rate.

<span id="page-9-3"></span>**Initial Updates from Cache**: When enabled, this option allows the server to provide the first updates for newly activated tag references from stored (cached) data. Cache updates can only be provided when the new item reference shares the same address, scan rate, data type, client access, and scaling properties. A device read is used for the initial update for the first client reference only. The default is disabled; any time a client activates a tag reference the server attempts to read the initial value from the device.

# <span id="page-9-0"></span>**Device Properties — Timing**

The device Timing properties allow the driver's response to error conditions to be tailored to fit the application's needs. In many cases, the environment requires changes to these properties for optimum performance. Factors such as electrically generated noise, modem delays, and poor physical connections can influence how many errors or timeouts a communications driver encounters. Timing properties are specific to each configured device.

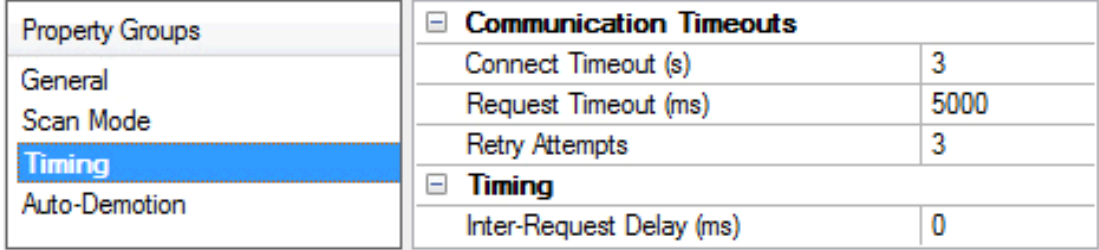

## <span id="page-9-1"></span>**Communications Timeouts**

**Connect Timeout**: This property (which is used primarily by Ethernet based drivers) controls the amount of time required to establish a socket connection to a remote device. The device's connection time often takes longer than normal communications requests to that same device. The valid range is 1 to 30 seconds. The default is typically 3 seconds, but can vary depending on the driver's specific nature. If this setting is not supported by the driver, it is disabled.

**Note**: Due to the nature of UDP connections, the connection timeout setting is not applicable when communicating via UDP.

<span id="page-9-5"></span>**Request Timeout**: This property specifies an interval used by all drivers to determine how long the driver waits for a response from the target device to complete. The valid range is 50 to 9,999,999 milliseconds (167.6667 minutes). The default is usually 1000 milliseconds, but can vary depending on the driver. The default timeout for most serial drivers is based on a baud rate of 9600 baud or better. When using a driver at lower baud rates, increase the timeout to compensate for the increased time required to acquire data.

**10**

<span id="page-10-2"></span>**Retry Attempts**: This property specifies how many times the driver retries a communications request before considering the request to have failed and the device to be in error. The valid range is 1 to 10. The default is typically 3, but can vary depending on the driver's specific nature. The number of retries configured for an application depends largely on the communications environment. This property applies to both connection attempts and request attempts.

## <span id="page-10-1"></span>**Timing**

**Inter-Request Delay**: This property specifies how long the driver waits before sending the next request to the target device. It overrides the normal polling frequency of tags associated with the device, as well as one-time reads and writes. This delay can be useful when dealing with devices with slow turnaround times and in cases where network load is a concern. Configuring a delay for a device affects communications with all other devices on the channel. It is recommended that users separate any device that requires an interrequest delay to a separate channel if possible. Other communications properties (such as communication serialization) can extend this delay. The valid range is 0 to 300,000 milliseconds; however, some drivers may limit the maximum value due to a function of their particular design. The default is 0, which indicates no delay between requests with the target device.

**Note**: Not all drivers support Inter-Request Delay. This setting does not appear if it is not available.

# <span id="page-10-0"></span>**Device Properties — Communications Parameters**

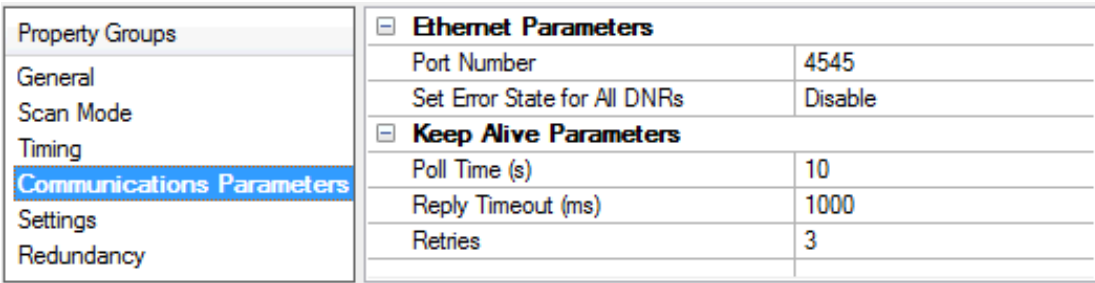

Descriptions of the properties are as follows:

- <sup>l</sup> **Port Number:** Specify the port number that the driver will use when connecting to the device. The valid range is 0 to 65535. The default setting is 4545. For Open Protocol, the default setting is 4545. For FEP, the default setting is 9001.
- <sup>l</sup> **Set Error State for All DNRs:** When enabled, the driver will set the error state if the device does not respond (DNR) to writes or subscription requests. The driver will always set the error state if the device does not respond to reads. The default setting is disabled.
- <sup>l</sup> **Poll Time:** Specify the amount of time of inactivity before the driver will send a Keep Alive message to the device. The valid range is 1 to 15 seconds. The default setting is 10 seconds.

**Caution:** If the Keep Alive interval is set to a value greater than 10 seconds, the driver may post "Device Not Responding" messages to the Event Log. This is because the device closes the connection.

- <sup>l</sup> **Reply Timeout:** Specify the amount of time that the driver will wait for a response from a Keep Alive message. The valid range is 100 to 30000 milliseconds. The default setting is 1000 milliseconds (1 second).
- **· Fail After:** Specify the number of times that the driver will attempt to send a Keep Alive message before considering it to have failed. The valid range is 1 to 10. The default setting is 3.

# <span id="page-11-0"></span>**Device Properties — Settings**

The Settings properties are used to request different revisions of messages from the device. To request a specific message revision, enter the message revision number for that message. If the device does not support revisions, enter 0.

**Note:** The FEP model does not support message revisions, and will disable these options.

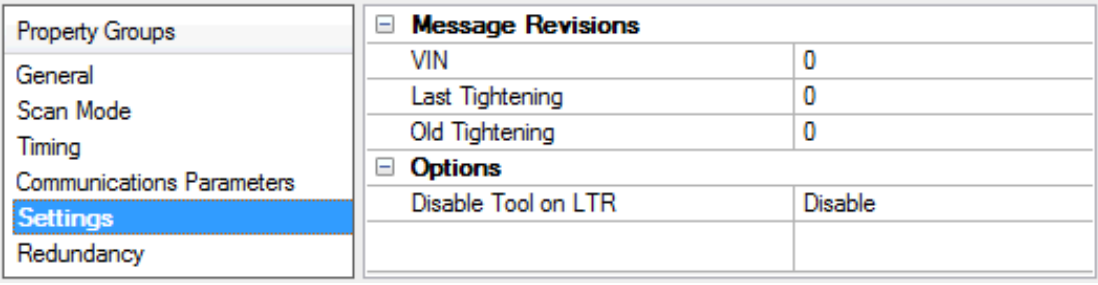

Descriptions of the properties are as follows:

- <sup>l</sup> **VIN:** Specify the revision number for the Vehicle Identification Number messages. At this time, 1, 2 is supported. The default setting is 0.
- **Last Tightening:** Specify the revision number for the Last Tightening Results messages. At this time, 1..5 and 999 (for low-bandwidth version) are supported. The default setting is 0.
- **.** Old Tightening: Specify the revision number for the Old Tightening Results messages. At this time, 1..4 is supported. The default setting is 0.
- <sup>l</sup> **Disable Tool On LTR:** When enabled, the driver will disable the tool whenever a Last Tightening Results (LTR) message is received. This ensures that no LTR data is overwritten before the system has had time to process it. The default setting is disabled.

# <span id="page-11-1"></span>**Device Properties — Redundancy**

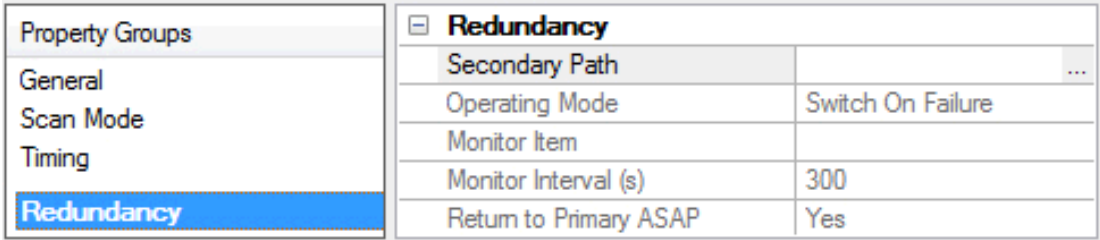

Redundancy is available with the Media-Level Redundancy Plug-In.

*Consult the website, a sales representative, or the user manual for more information.*

**12**

# <span id="page-12-0"></span>**Optimizing Communications**

The Torque Tool Ethernet Driver has been designed to provide the best performance with the least amount of impact on the system's overall performance. While the Torque Tool Ethernet Driver is fast, there are a couple of guidelines that can be used to control and optimize the application and gain maximum performance.

This server refers to communications protocols like Torque Tool Ethernet as a channel. Each channel defined in the application represents a separate path of execution in the server. Once a channel has been defined, a series of devices must then be defined under that channel. Each of these devices represents a single Torque Tool controller from which data will be collected. While this approach to defining the application will provide a high level of performance, it won't take full advantage of the Torque Tool Ethernet Driver or the network. An example of how the application may appear when configured using a single channel is shown below.

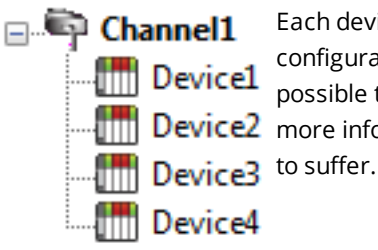

Each device appears under a single Torque Tool Ethernet channel. In this configuration, the driver must move from one device to the next as quickly as possible to gather information at an effective rate. As more devices are added or  $\frac{1}{\sqrt{1}}$  Device2 more information is requested from a single device, the overall update rate begins

If the Torque Tool Ethernet Driver could only define one single channel, then the example shown above would be the only option available; however, the Torque Tool Ethernet Driver can define up to 100 channels. Using multiple channels distributes the data collection workload by simultaneously issuing multiple requests to the network. An example of how the same application may appear when configured using multiple channels to improve performance is shown below.

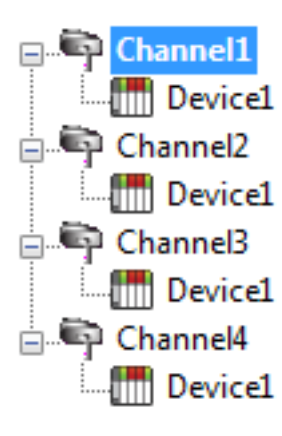

Each device has now been defined under its own channel. In this new configuration, a single path of execution is dedicated to the task of gathering data from each device. If the application has 100 or fewer devices, it can be optimized exactly how it is shown here.

 $\Box$  $\Box$  $\Box$  Device1 The performance will improve even if the application has more than 100 devices. While 100 or fewer devices may be ideal, the application will still benefit from additional channels. Although by spreading the device load across all channels will **Cause the server to move from device to device again, it can now do so with far** less devices to process on a single channel.

**Note**: Some devices support only one Ethernet connection. For these devices, only one channel and device should be configured.

# <span id="page-13-0"></span>**Data Types Description**

**Data Type Description** Boolean Single bit Word Unsigned 16-bit integer Short\* Short Signed 16-bit integer DWord Unsigned 32-bit integer Long\* Signed 32-bit integer String **ASCII text string** Float **1988** and 1999 **1999** and 1999 **1999 1999 1999 1999 1999 1999 1999 1999 1999 1999 1999 1999 1999 1999 1999 1999 1999 1999 1999 1999 1999 1999 1999 1999 1999 1999 1** Double\* 64-bit floating point value

The Torque Tool Ethernet Driver supports the following data types.

\*These types are not used natively, but are supported through conversion.

**Note:** Each tag used in the driver has a fixed data type. Therefore, it is recommended that users allow the driver to use the default data type for the point.

# <span id="page-14-0"></span>**Address Descriptions**

The Torque Tool Ethernet Driver specifies addresses by the name of the item that will be addressed. It may be optionally followed by a bit or index number. The syntax is *ITEMNAME<.BIT/INDEX>*, where:

- **· ITEMNAME:** The name of the item that will be addressed.
- **BIT/INDEX:** The bit number for items using bit fields, or index for arrayed items. The bit/index is only used for certain address items.

**Important:** Bits are 0-based, with 0 being the LSB. Array indices are 1-based, with 1 being the first item.

#### **Unsolicited Data**

Some of the command sets are sent unsolicited by the device. These command sets will not have data available until the device sends the data to the driver. All unsolicited command sets have a NEWDATA item, which will be set to 1 when new data arrives. Users may then clear this flag back to 0 by writing any value to it.

#### **Message Revisions**

Some commands have multiple message revisions which hardware may support. Some items are only available for certain message revisions. These items have been marked as being available in a certain message revision. For example, an item marked with (Rev 2) is only available in message revision 2 or later. Some messages also have a low-bandwidth version available and will be marked appropriately.

#### **Protocols**

The Torque Tool Ethernet Driver supports the Open Protocol model and the Ford Ethernet Protocol (FEP) model. Each protocol supports a set of commands that have one or more items available for addressing. Not all command sets are supported for each model. For more information, refer select a link from the list below.

**[Alarm](#page-16-0) [Auto-Disable](#page-17-0) Settings [Flash](#page-17-1) [Identifiers](#page-18-0) Job [Info](#page-19-1) Job [Number](#page-20-0) Data Last [Tightening](#page-21-0) Results Multi Spindle [Results](#page-25-0) Old [Tightening](#page-27-0) Results [Parameter](#page-31-0) Set Data [Parameter](#page-32-0) Set Numbers [Parameter](#page-32-1) Set Selected [Time](#page-33-0) Tool [Data](#page-33-1) [VIN](#page-34-0)**

# <span id="page-14-1"></span>**Message IDs**

For more information on the Message IDs (MIDs) supported by each device model, refer to the table below.

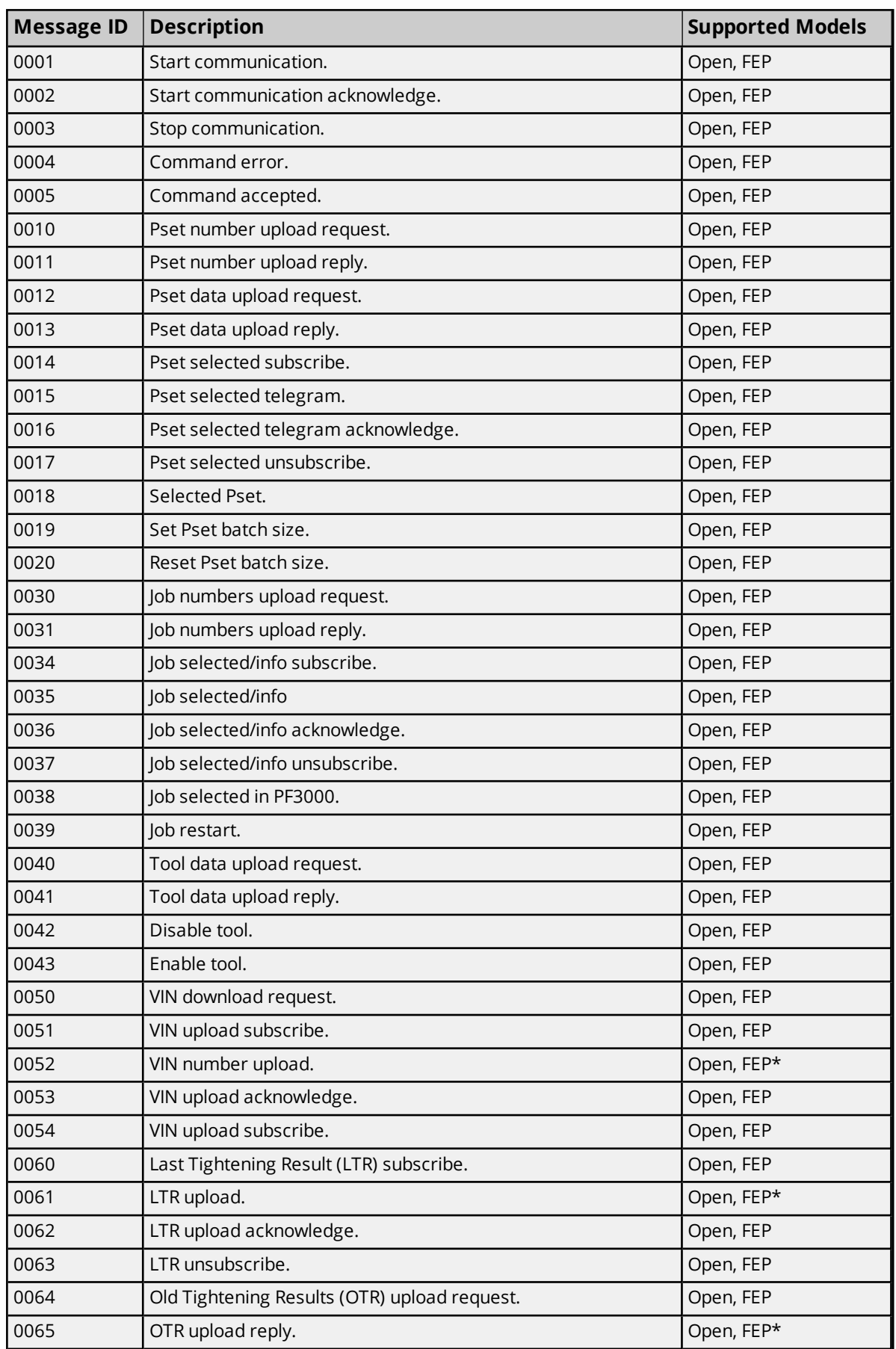

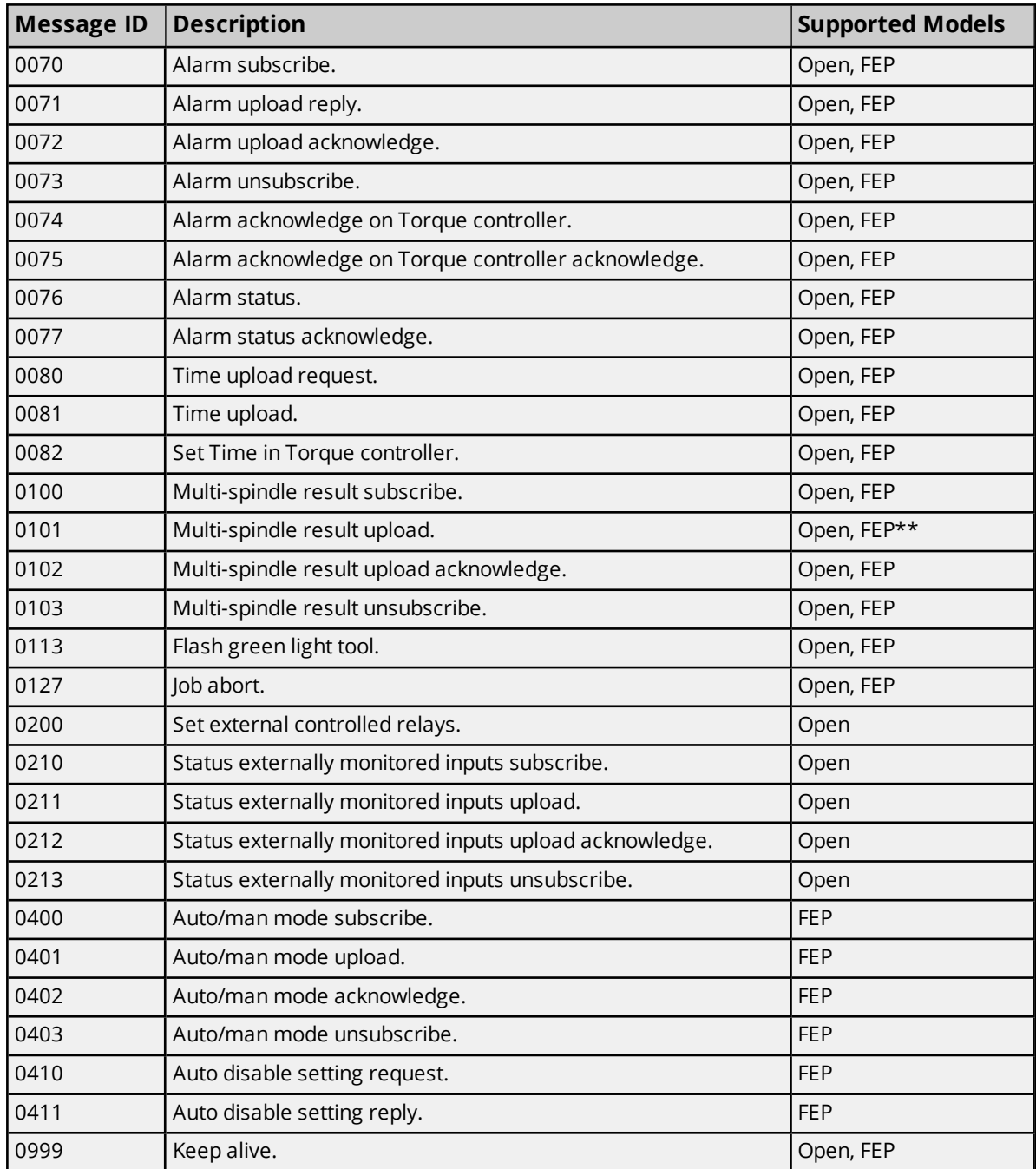

\*Only supports MID Revision 1 as indicated in Revision 4.62 of the FEP specification.

<span id="page-16-0"></span>\*\*Unlike Open protocol, FEP does not use batch size, batch counter, and batch status parameters.

# **Command Set: Alarm**

The Alarm command set is used to receive alarm data. All items belonging to this command set use MID 70 (Alarm subscribe) for the subscription request. The device sends the data through MID 71 (Alarm), which is replied to by MID 72 (Alarm acknowledge).

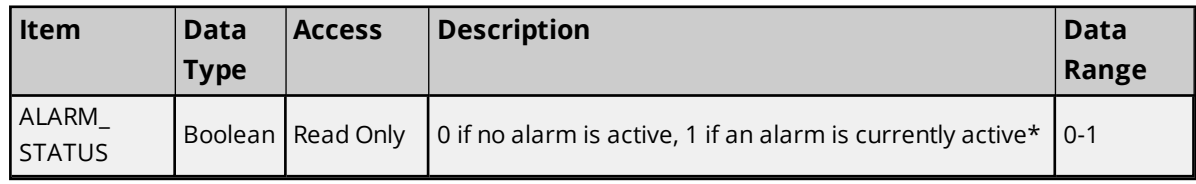

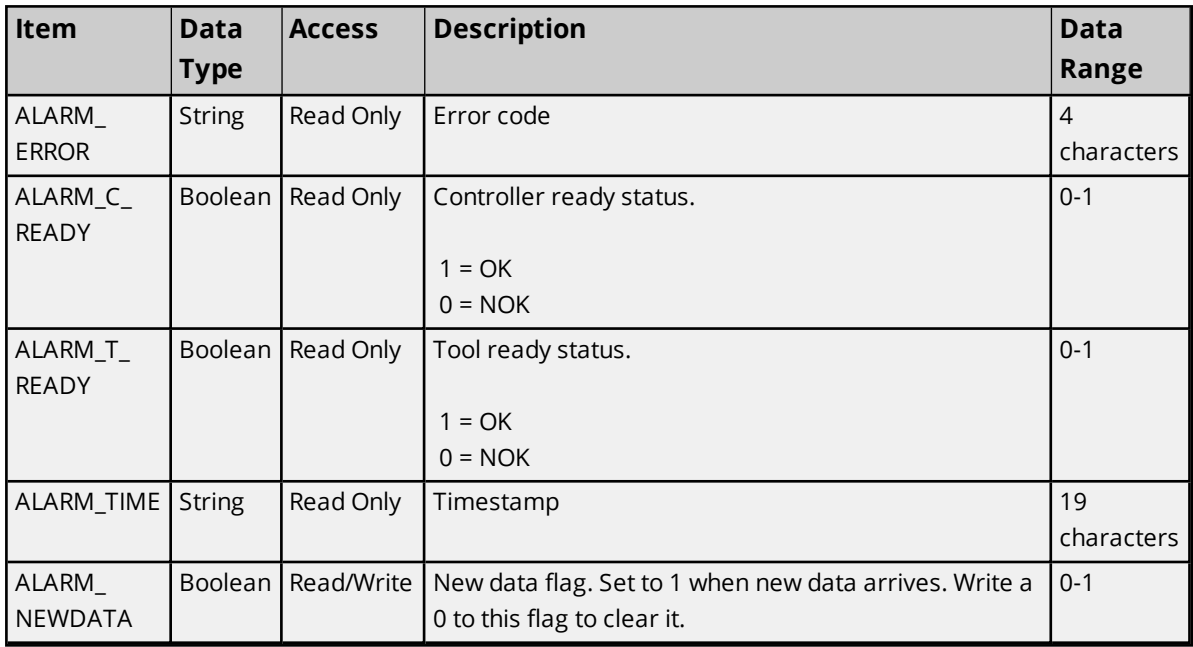

<span id="page-17-0"></span>\*The ALARM\_STATUS flag may not be available, depending on the type of alarm message received.

# **Command Set: Auto-Disable Settings**

The Auto-Disable Settings command set is only supported by the FEP model.

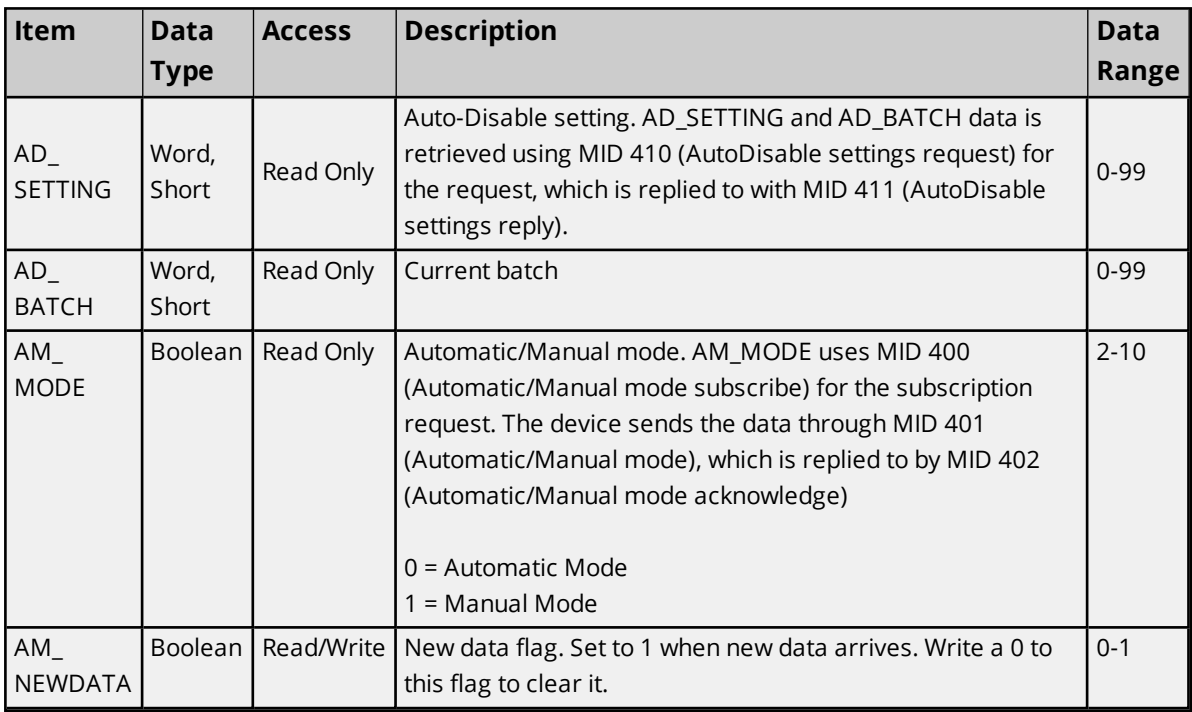

# <span id="page-17-1"></span>**Command Set: Flash**

The Flash command set is used to cause the tool's green light to flash.

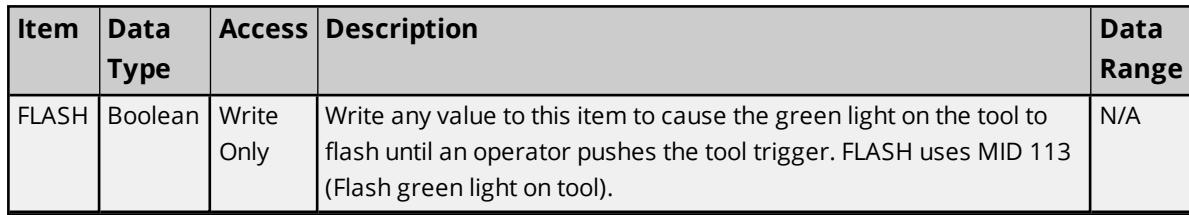

# <span id="page-18-0"></span>**Command Set: Identifiers**

The Identifiers command set is used to manage the multiple identifiers in the controller. It is only supported by the Open Protocol model. All tags prefixed by MID\_ are subscription based and use MID 151 (Multiple identifiers work order subscribe) for the subscription request. The device sends the item data to the server through MID 152 (Multiple Identifiers work order), which the server responds to with MID 153 (Multiple Identifiers work order acknowledge).

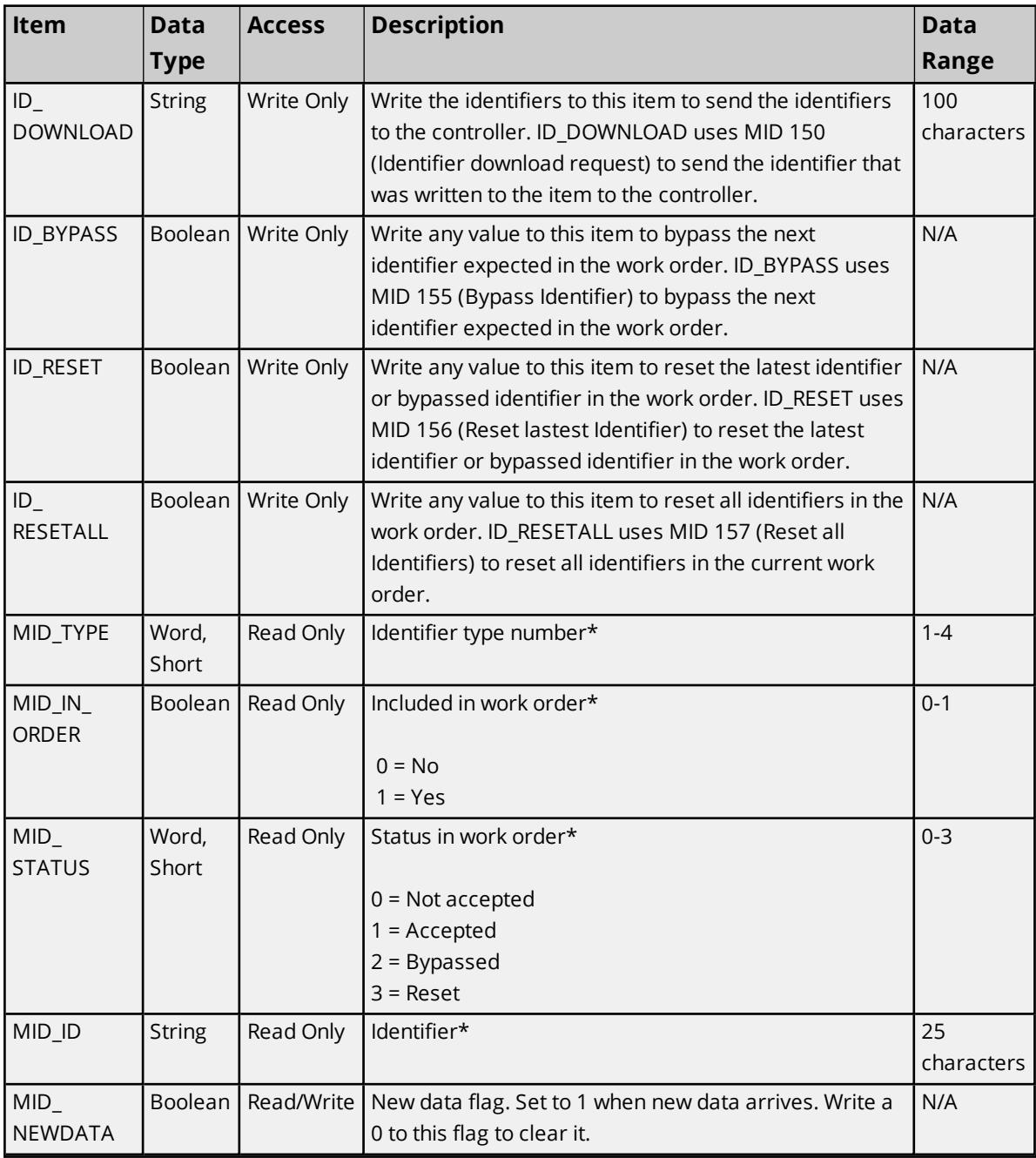

<span id="page-19-0"></span>\*These items require an array index (1..4).

# **Command Set: IO Interface**

The IO Interface command set is used to control external IO devices connected to the Torque Tool device.

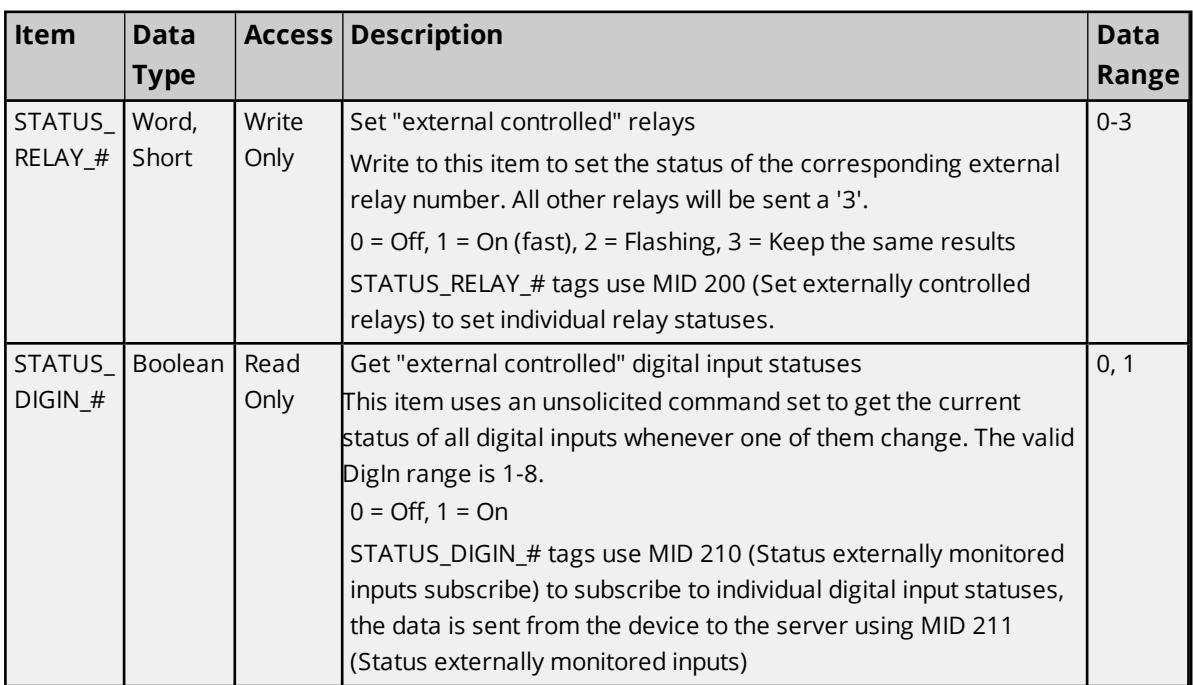

# <span id="page-19-1"></span>**Command Set: Job Info**

The Job Info command set is used to receive data on the selected job, to allow the user to select a different job, and to control job execution.

JOB\_RESTART uses MID 39 (Job restart) to restart a job, JOB\_ABORT uses MID 127 (Abort job) to abort the current job, writing to JOB\_JOBNUM uses MID 38 (Select Job) to set the current job. All other tags use MID 34 (Job info subscribe) to subscribe to job info. The device sends job info to the server using MID 35 (Job info), which is responded to with MID 36 (Job info acknowledge).

**Note:** Some command set items also have alias names. In the table below, the alias name will be listed beneath the item where applicable.

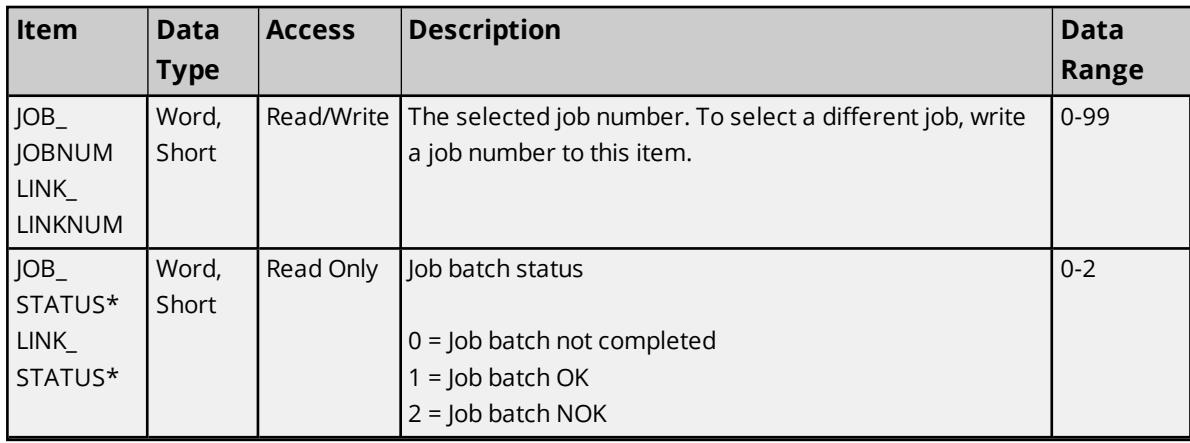

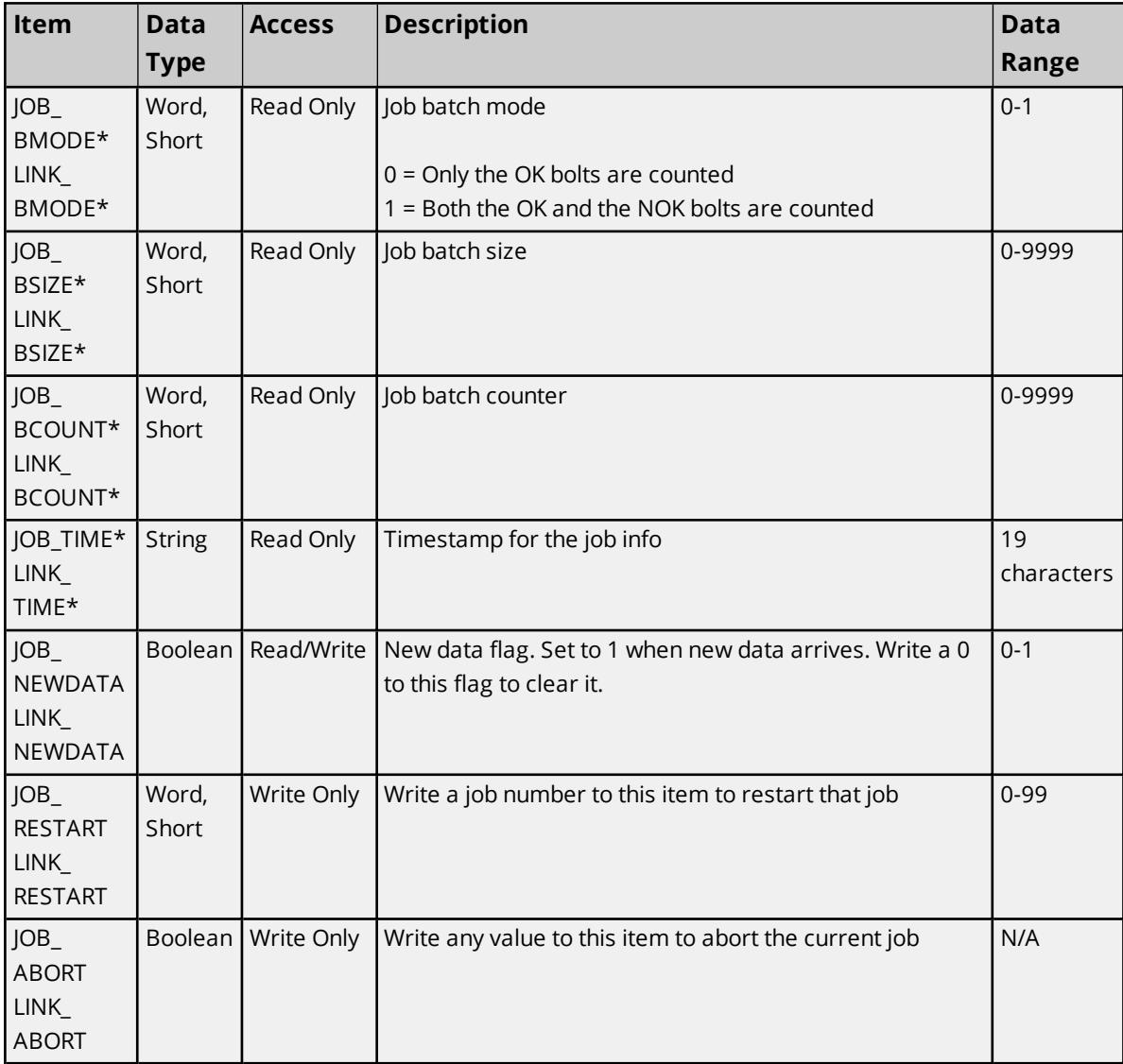

<span id="page-20-0"></span>\*This item is only supported by the Open Protocol model.

# **Command Set: Job Number Data**

Some command set items also have alias names. In the table below, the alias name will be listed beneath the item where applicable. All items belonging to this command set use MID 30 (Job ID upload request) for requesting the item data, which is replied to with MID 31 (Job ID upload reply).

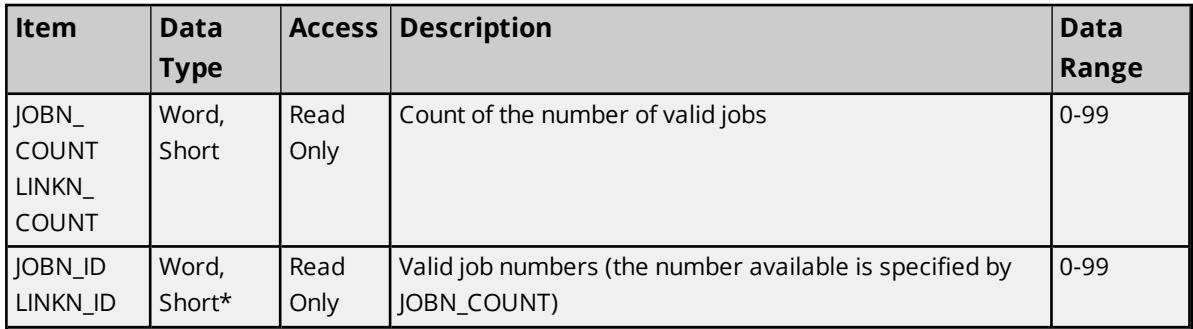

\*This item requires an array index or bit index. The valid array / bit index range is 1 to 99.

# <span id="page-21-0"></span>**Command Set: Last Tightening Results**

The Last Tightening Results command set is used to receive data for the last tightening. All items belonging to this command set use MID 60 (Last tightening result data subscribe) for the subscription request. The device sends the data through MID 61 (Last tightening result data), which is replied to by MID 62 (Multispindle result acknowledge).

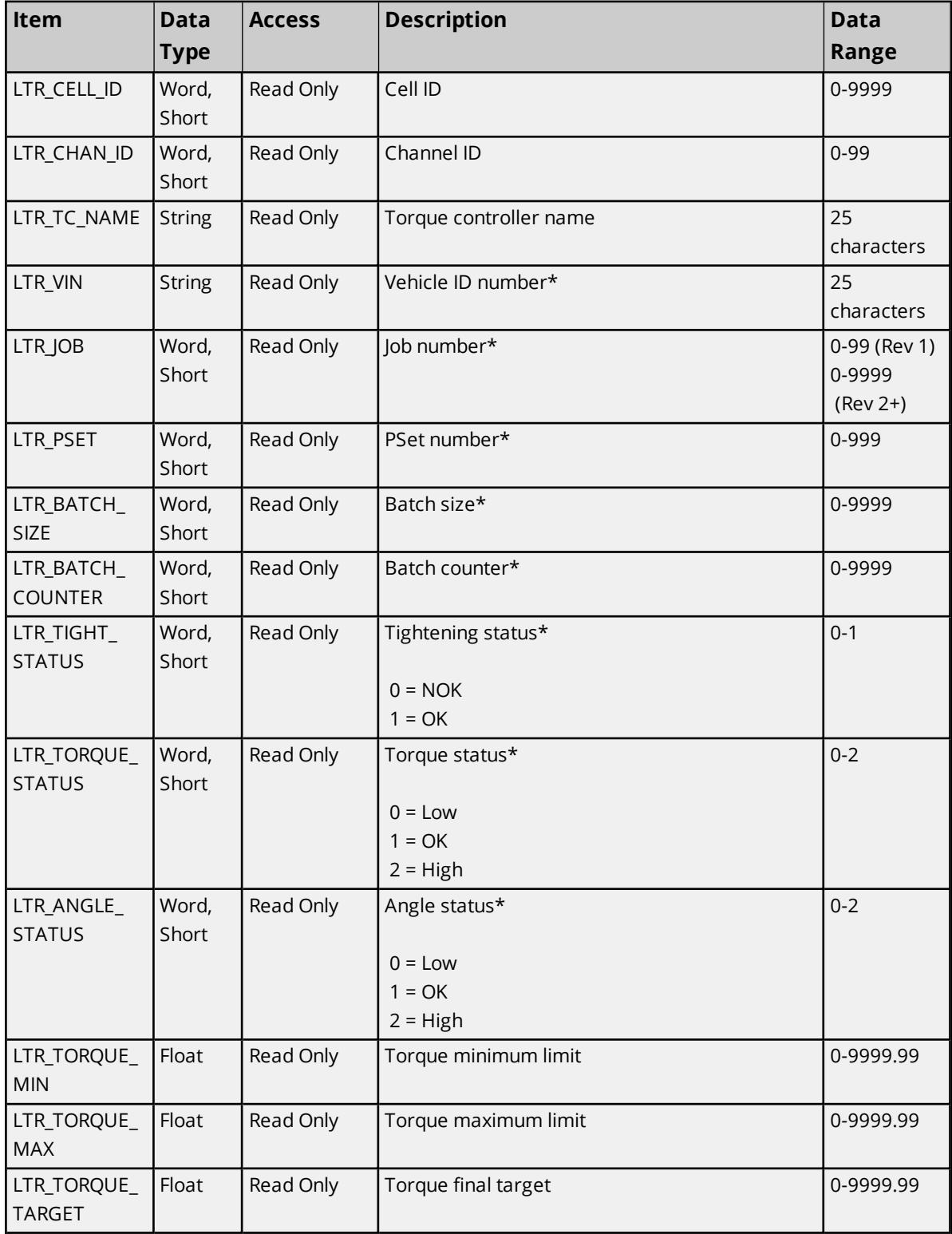

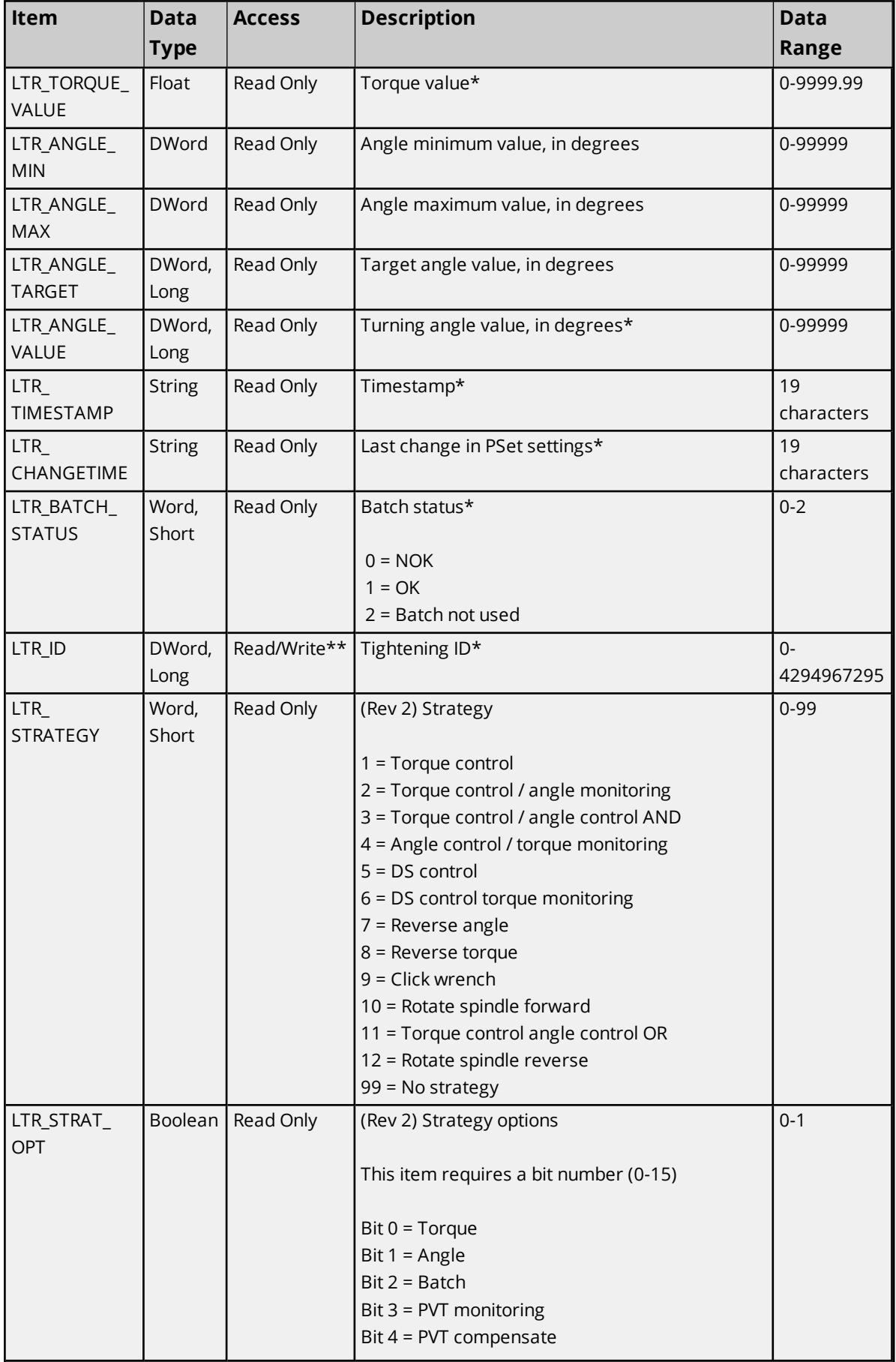

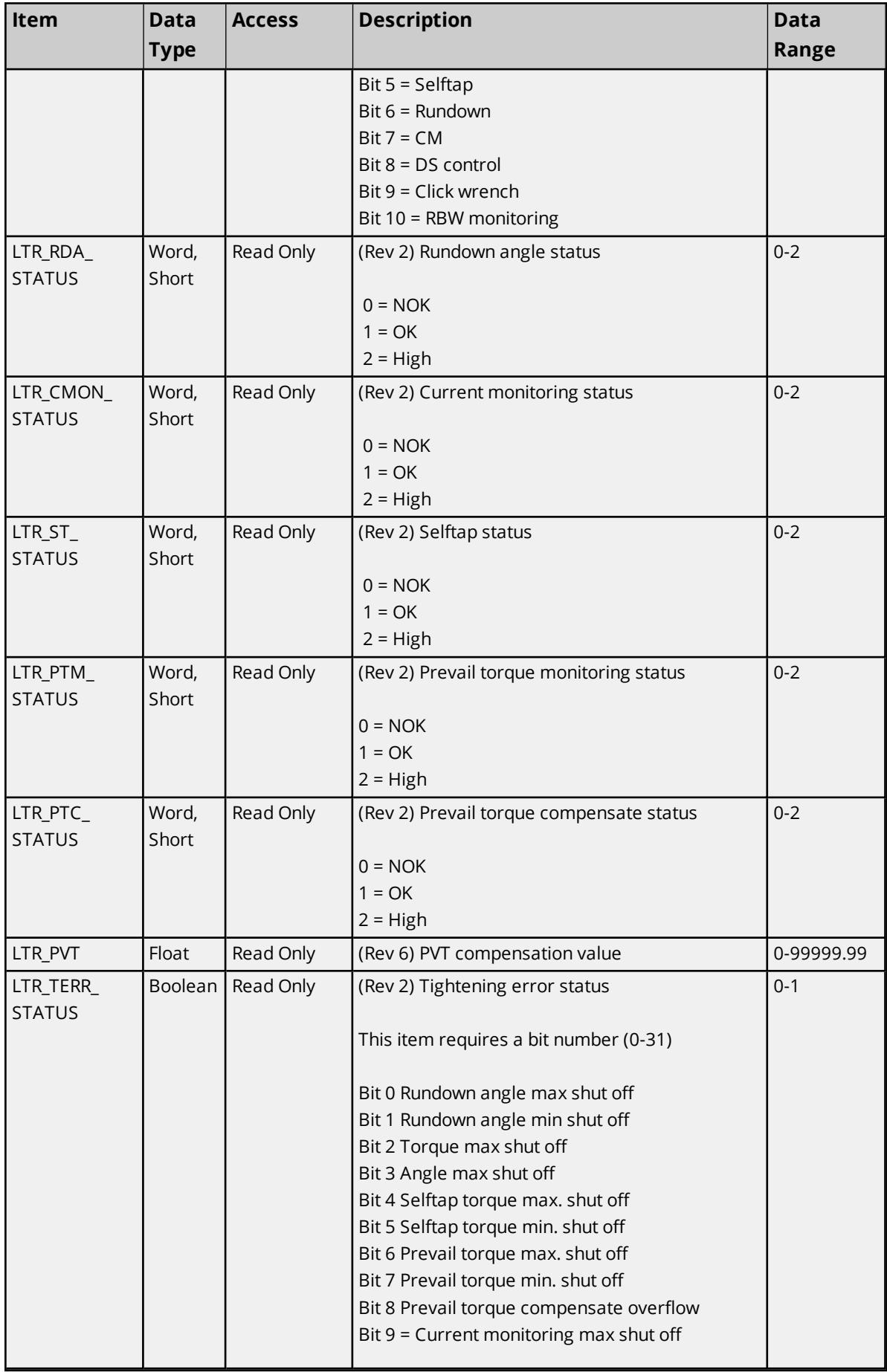

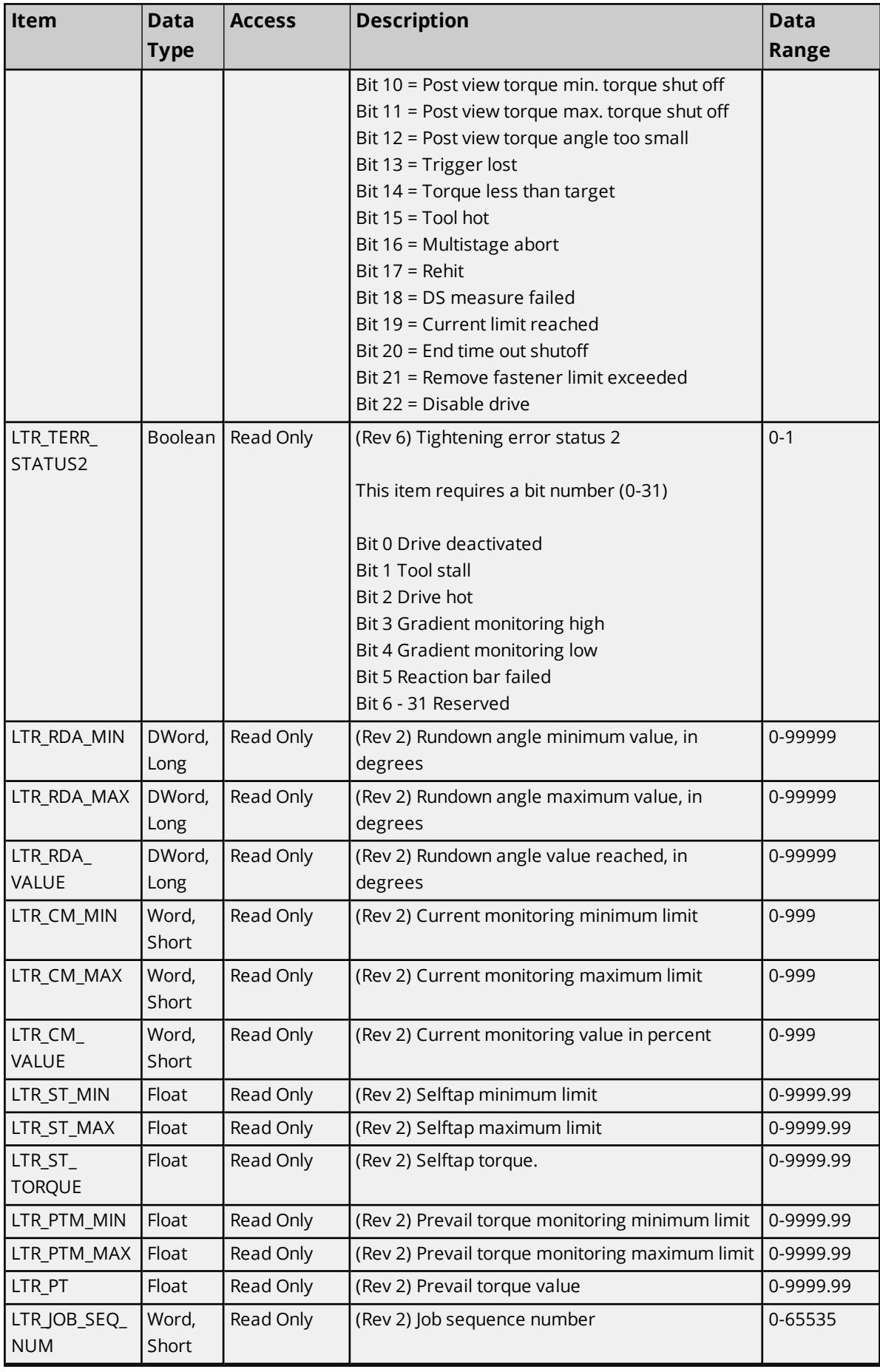

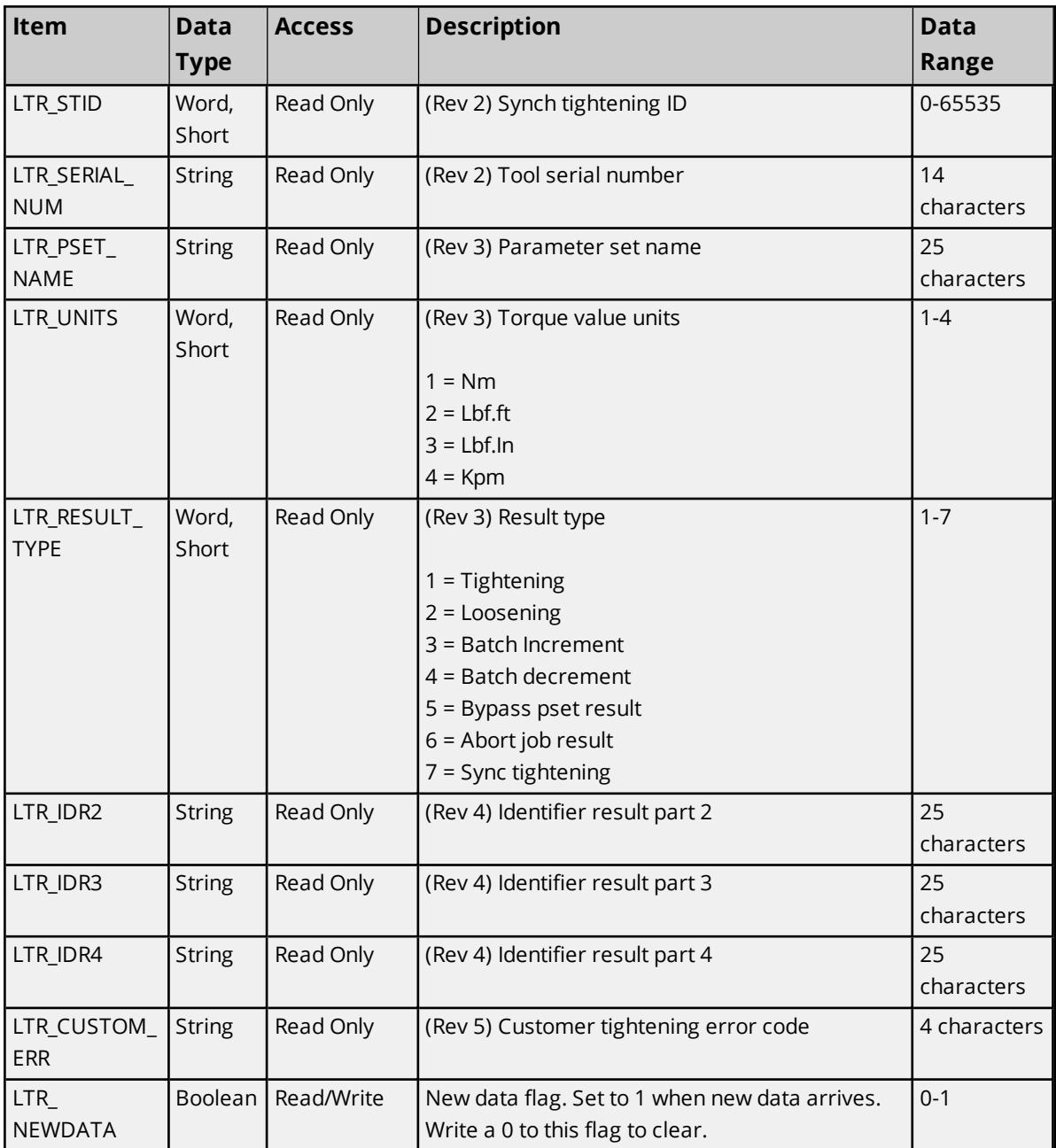

\*These items are available in the low-bandwidth (revision 999) message.

\*\*Writing any value to the Tightening ID will set the value in the driver to 0. This will not have any effect on the hardware.

**Note:** Any commands that require special revisions (such as 2, 3, and so forth) are not supported by the FEP Protocol model.

# <span id="page-25-0"></span>**Command Set: Multi-Spindle Results**

The Multiple Spindle Results telegram can be used to receive data that includes tightening results for tools that have multiple spindles. All items belonging to this command set use MID 100 (Multi-spindle result subscribe) for the subscription request. The device sends the data through MID 101 (Multi-spindle result), which is replied to by MID 102 (Last tightening result data acknowledge).

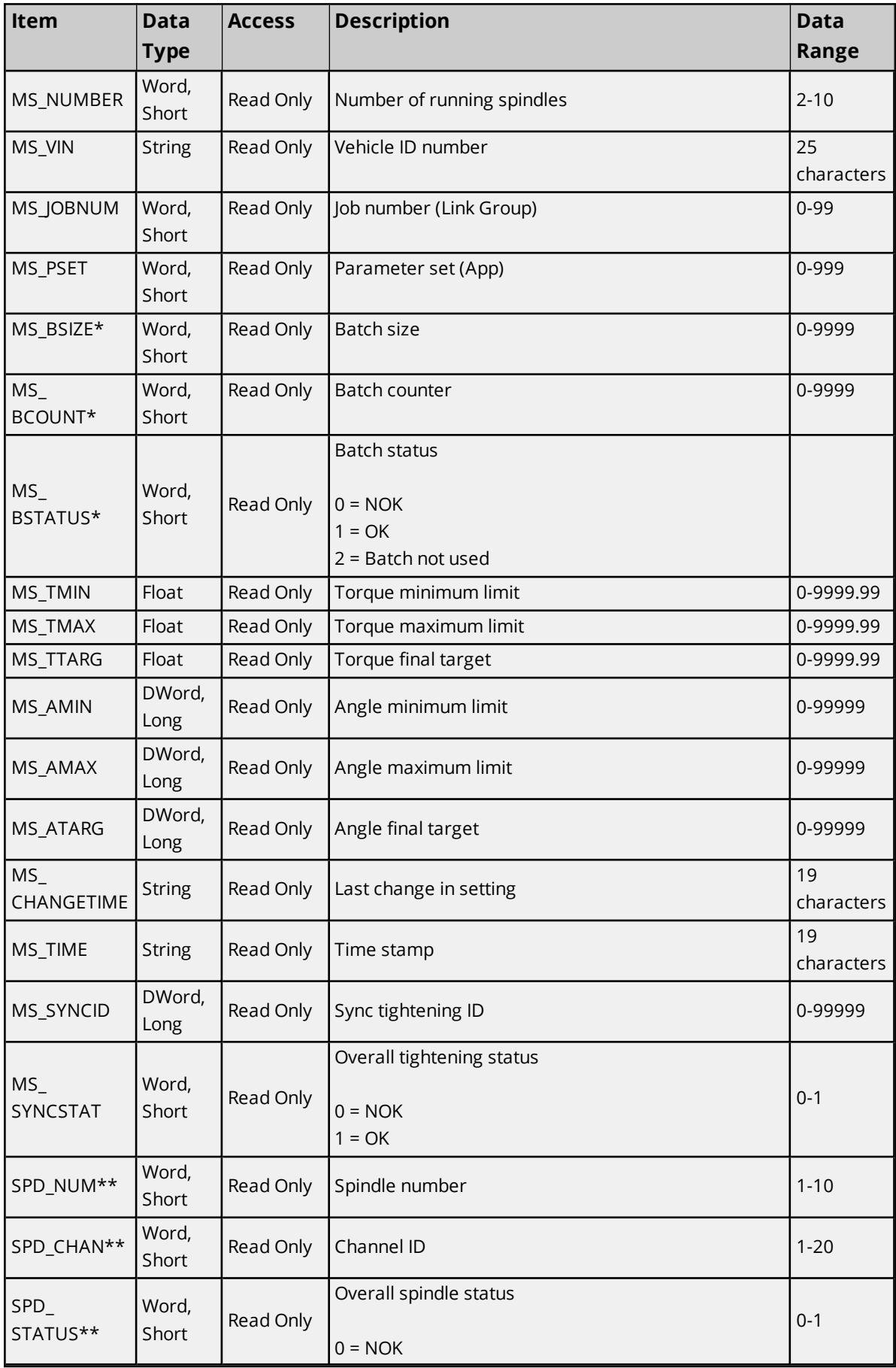

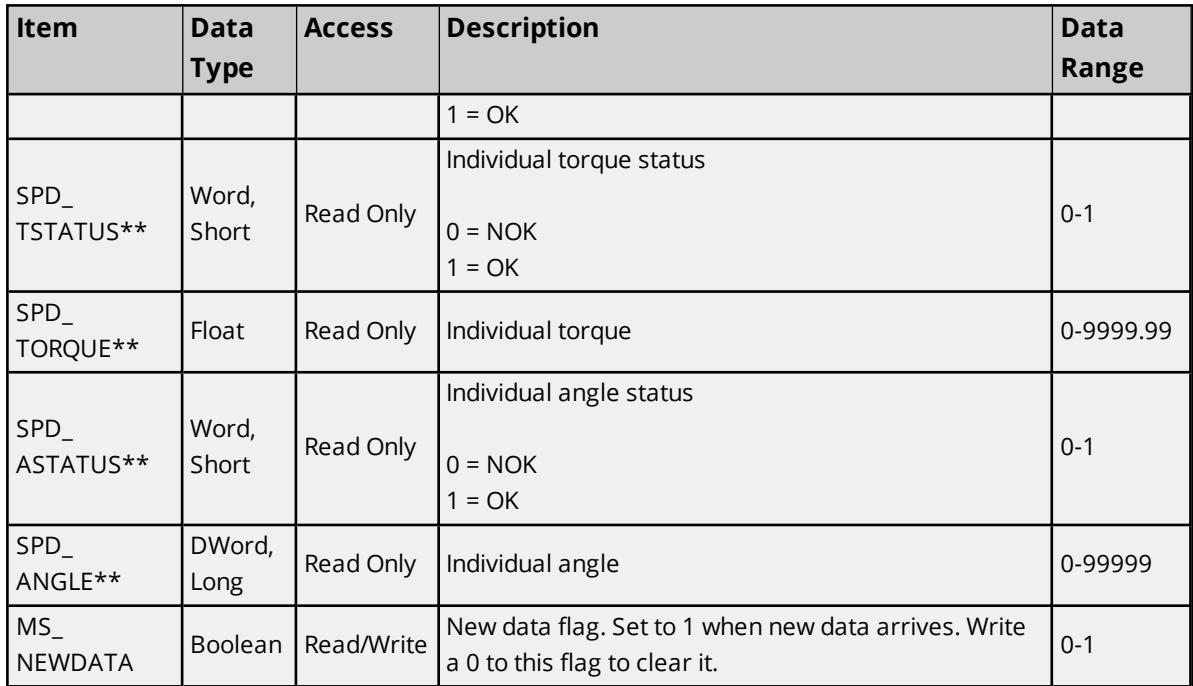

\*Although this was not supported by the Open protocol, the Torque Tool Ethernet Driver supports this feature. This feature is supported by prefixing the Address Item with the Spindle number delimited by a ':' (e.g. 01:VIN\_VIN). For the Open protocol, the spindle data is ignored.

<span id="page-27-0"></span>\*\*This item requires an array index. The maximum array index is given by MS\_Number.

# **Command Set: Old Tightening Results**

The Old Tightening Results command set is used to retrieve data for an old tightening. To retrieve the data for a tightening, write the Tightening ID to the OTR\_ID field. All items belonging to this command set use MID 64 (Old tightening result upload request) for requesting the item data, which is replied to with MID 65 (Old tightening result upload reply).

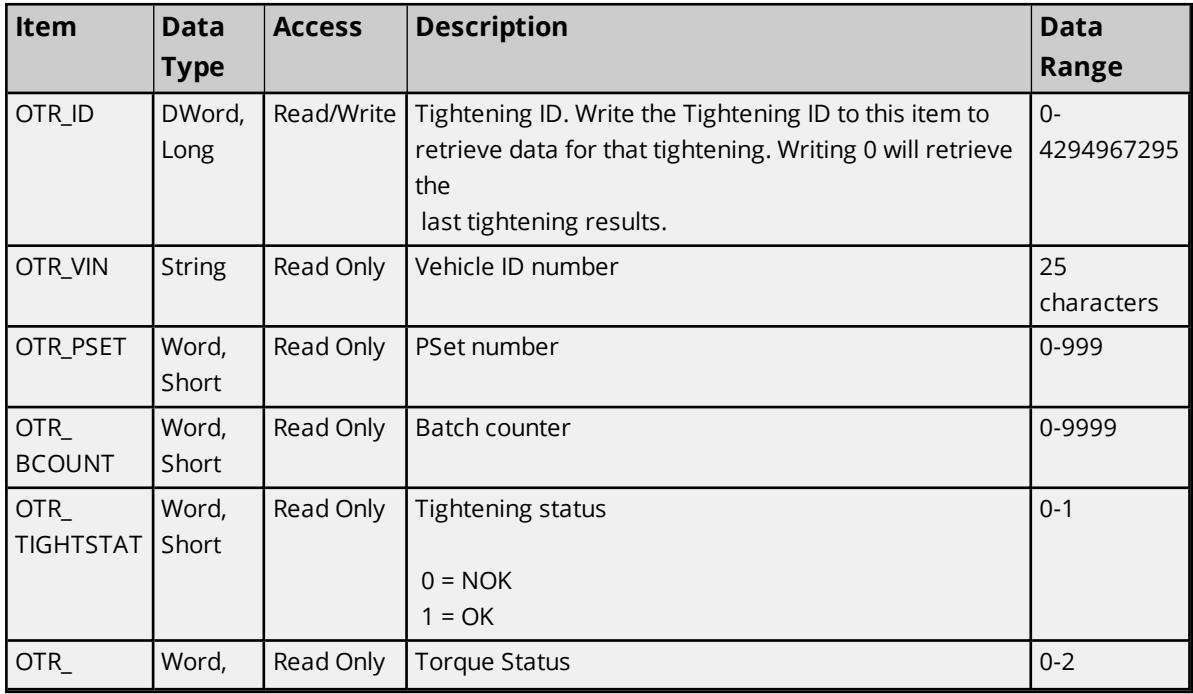

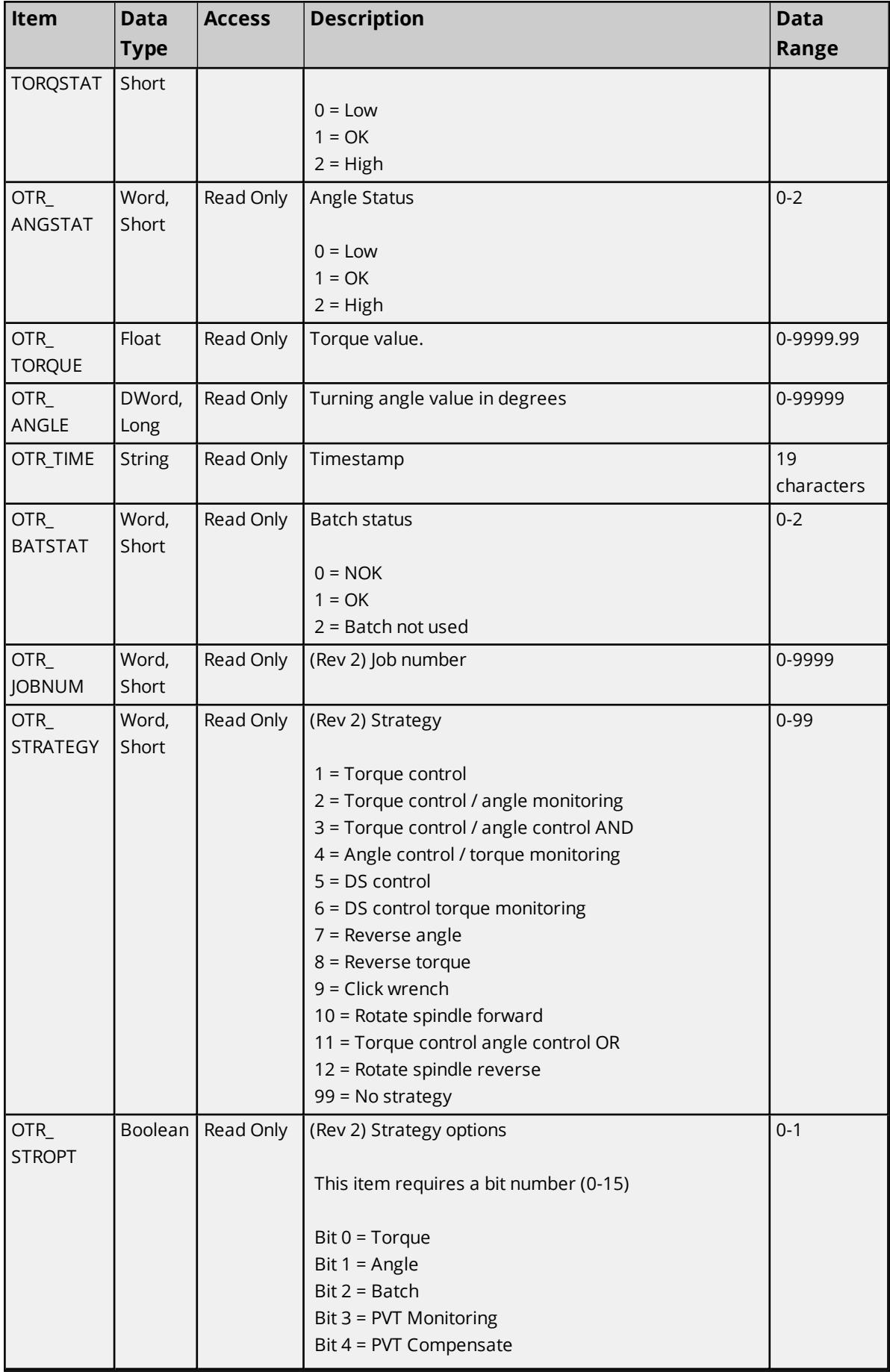

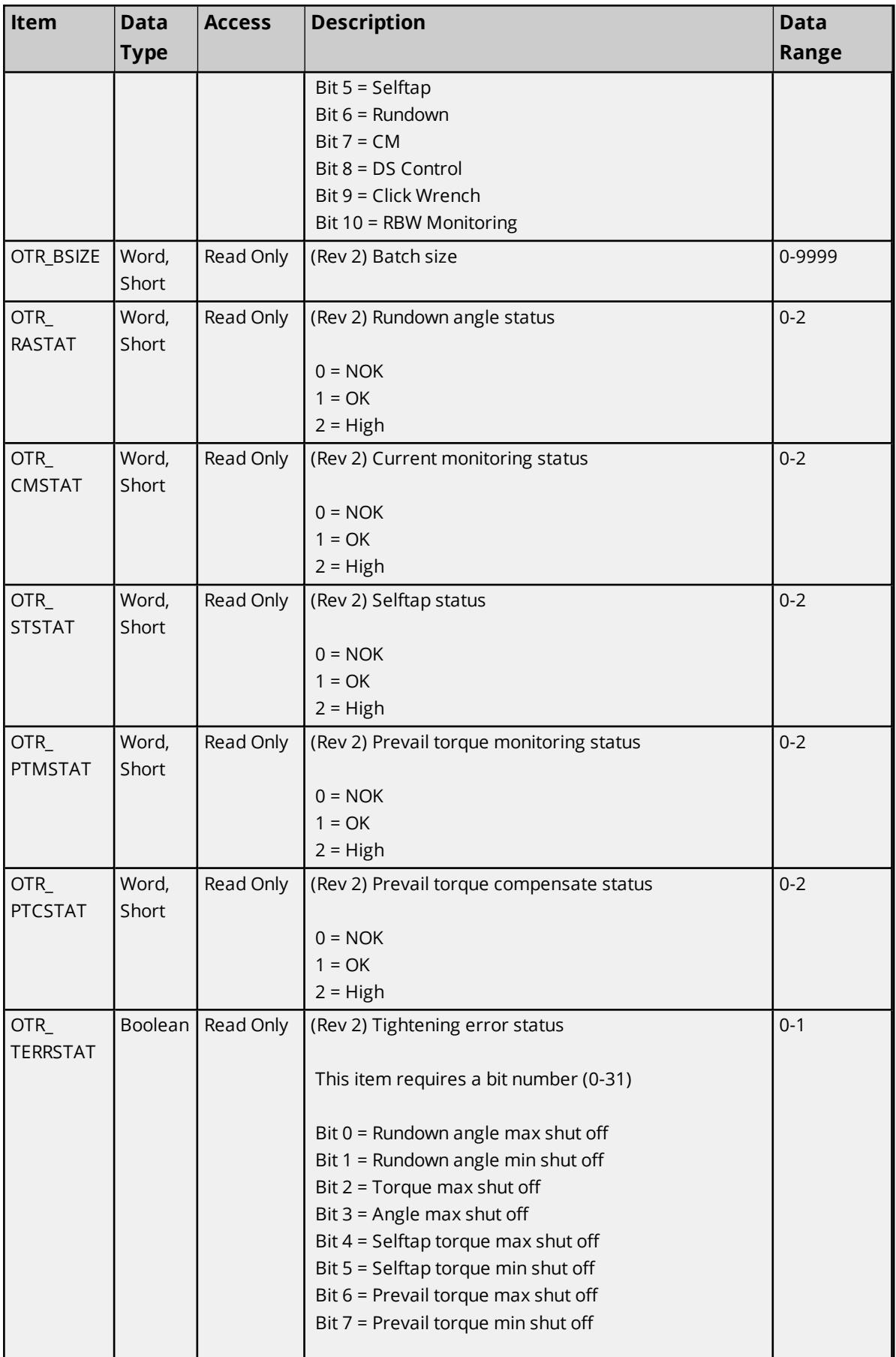

**30**

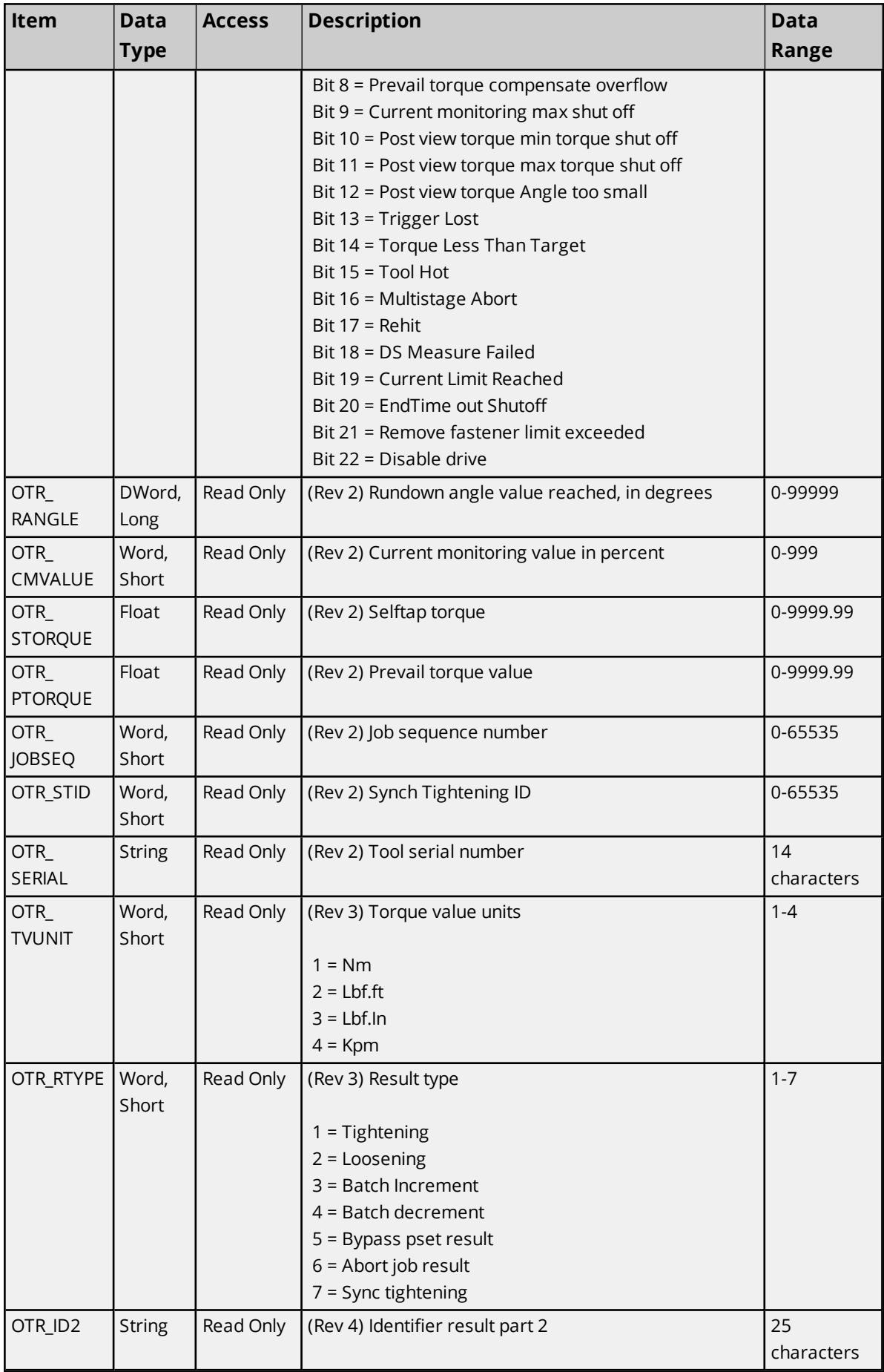

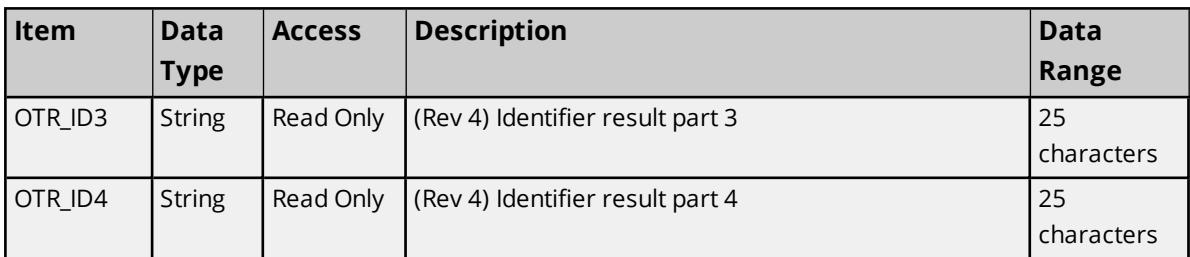

**Note:** Any commands that require special revisions (such as 2, 3, and so forth) are not supported by the FEP Protocol model.

# <span id="page-31-0"></span>**Command Set: Parameter Set Data**

The Parameter Set Data command set is used to retrieve data for a specific command set on demand. To retrieve data for a command set, write the command set number to the PSD\_ID item. All items belonging to this command set use MID 12 (Parameter set data upload request) for requesting the item data, which is replied to with MID 13 (Parameter set data upload reply).

**Note:** Some command set items also have alias names. In the table below, the alias name will be listed beneath the item where applicable.

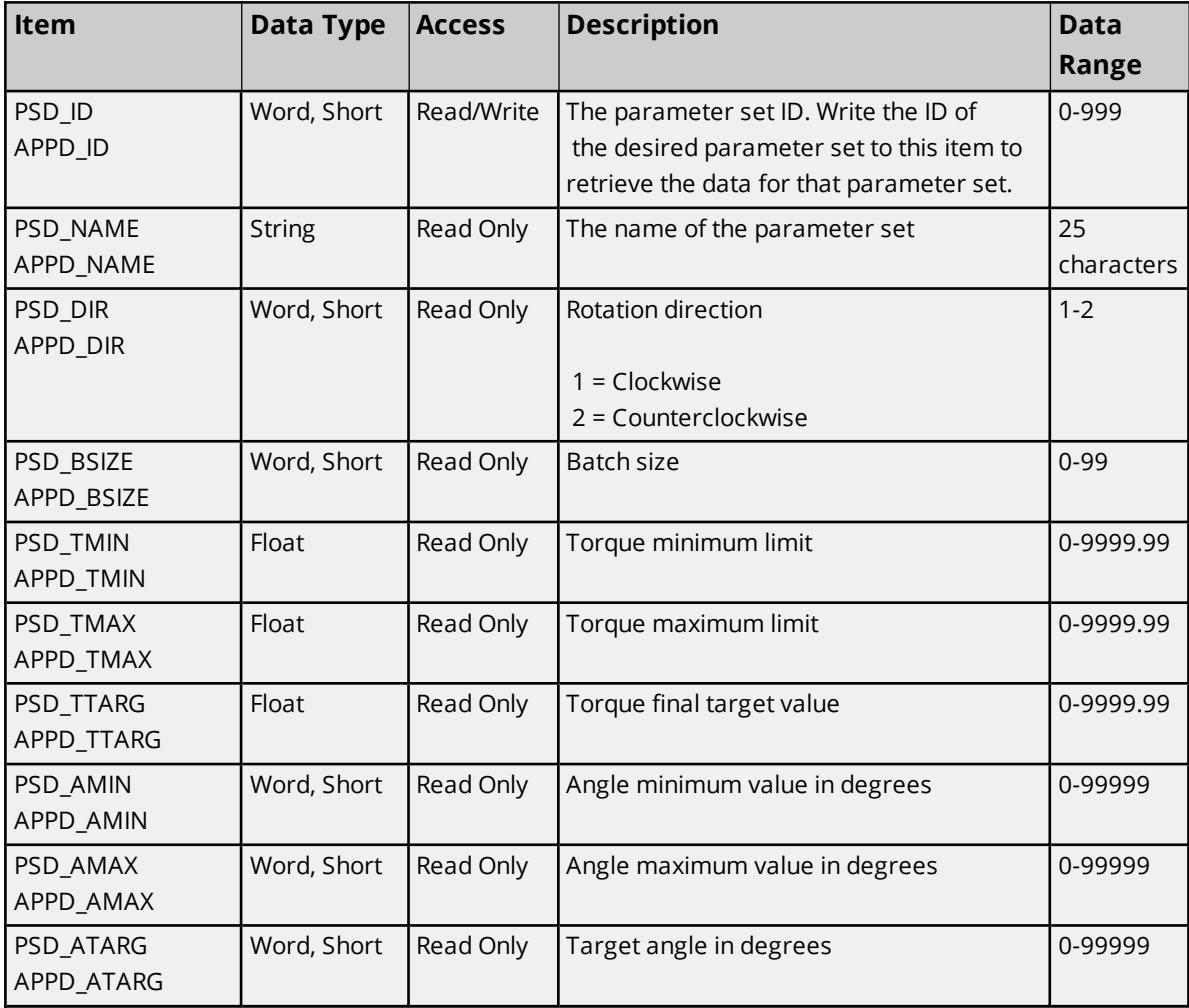

# <span id="page-32-0"></span>**Command Set: Parameter Set Numbers**

The Parameter Set Numbers command set is used to retrieve the list of parameter set numbers from the device.

**Note:** Some command set items also have alias names. In the table below, the alias name will be listed beneath the item where applicable.

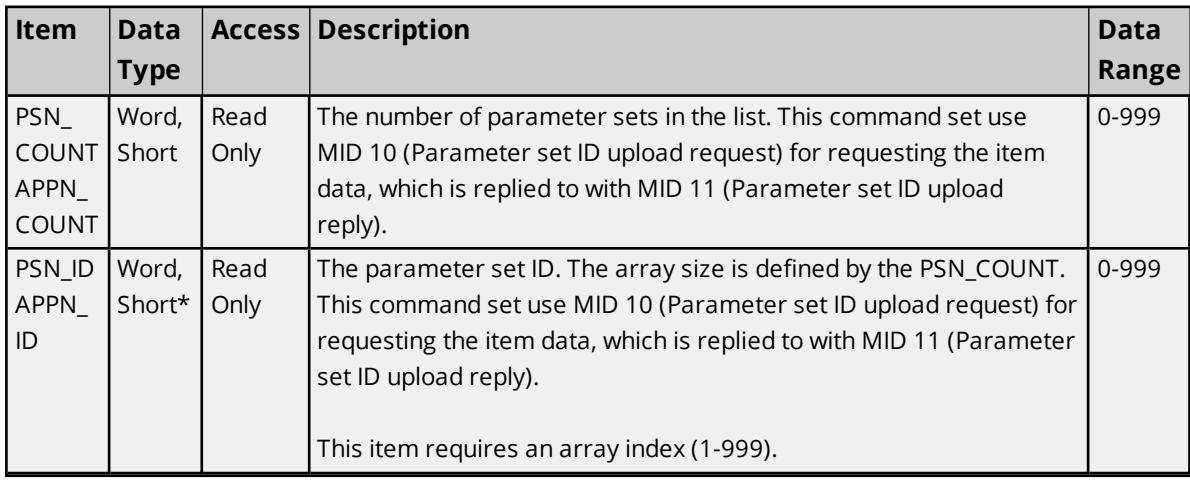

<span id="page-32-1"></span>\*This item requires an array index or bit index.

### **Command Set: Parameter Set Selected**

The Parameter Set Selected command set is used to select a particular command set, to notify the user when a new command set has been selected, and to control certain batch properties. All items belonging to this command set use MID 14 (Parameter set selected subscribe) for the subscription request. The device sends item data to the server through MID 15 (Parameter set selected), which the server responds to with MID 16 (Parameter set selected acknowledge).

**Note:** Some command set items also have alias names. In the table below, the alias name will be listed beneath the item where applicable.

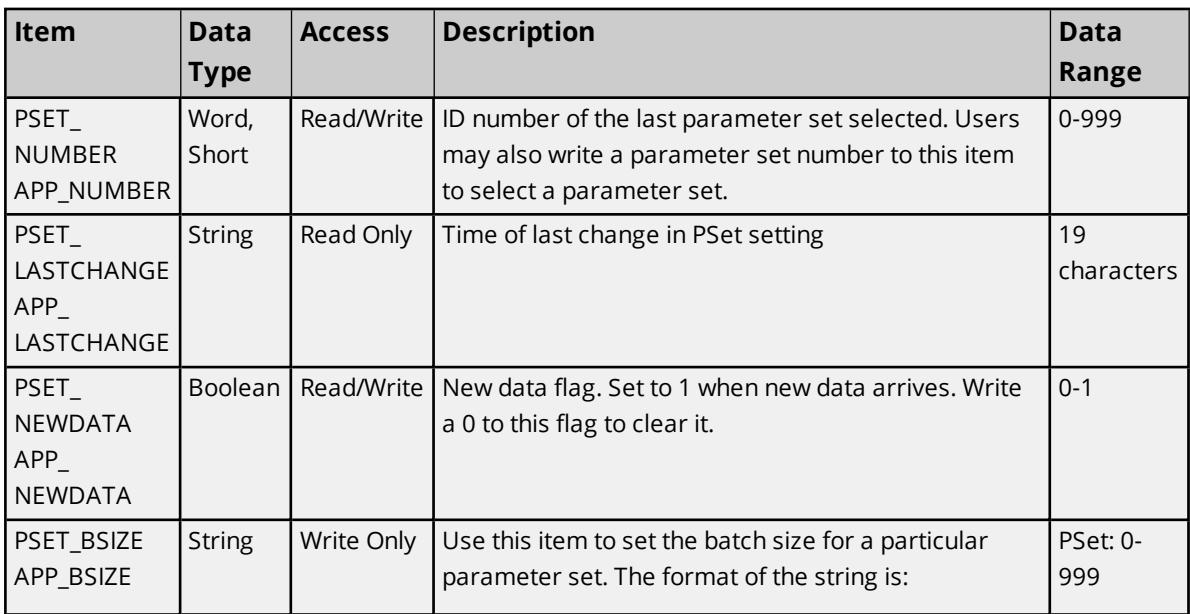

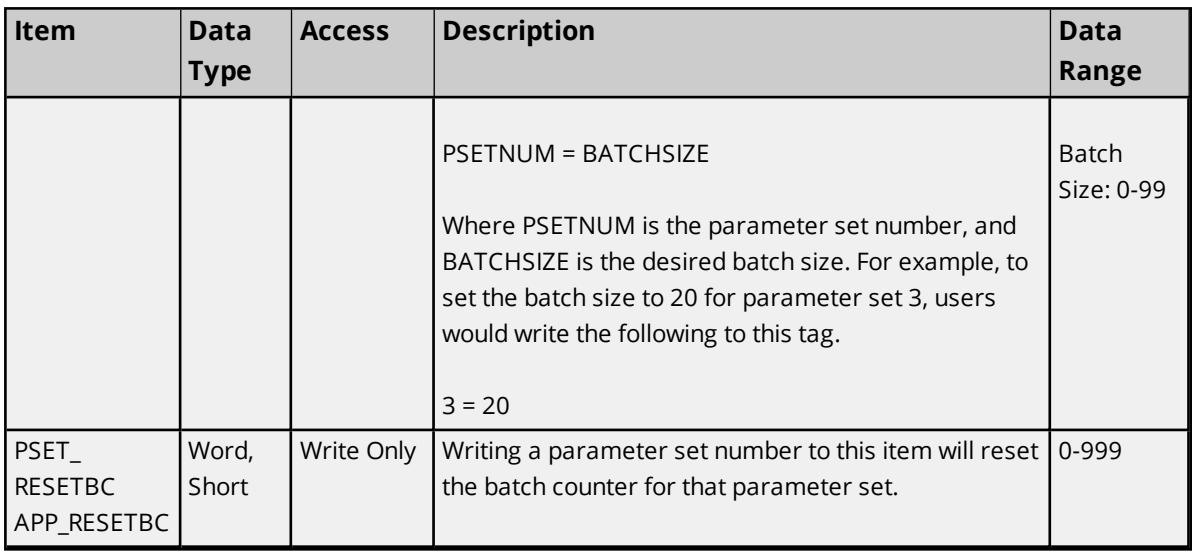

# <span id="page-33-0"></span>**Command Set: Time**

The Time command set is used to read the controller's time and to synchronize it with the PC.

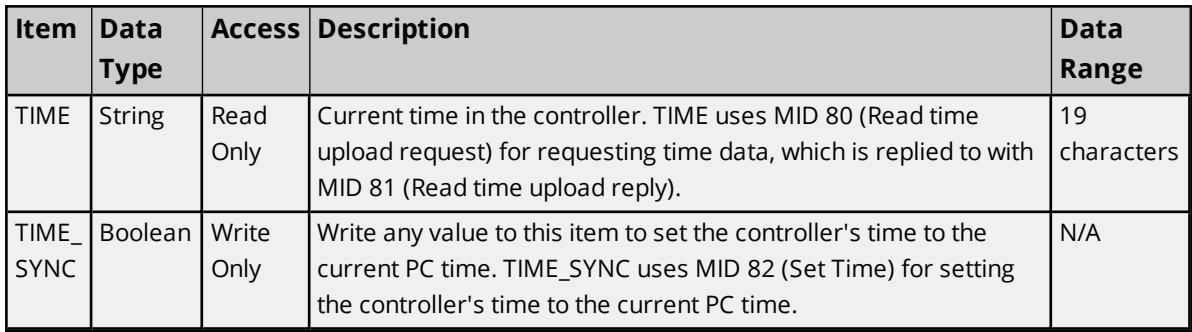

# <span id="page-33-1"></span>**Command Set: Tool Data**

The Tool Data command set is used to receive data for the connected tool and to enable/disable the tool. The TOOLDATA items use MID 40 (Tool data upload request) for requesting tool data, which is replied to with MID 41 (Tool data upload reply). The TOOL\_ENABLE item uses MID 42 (Disable tool) when a 0 is written and MID 43 (Enable tool) when a 1 is written.

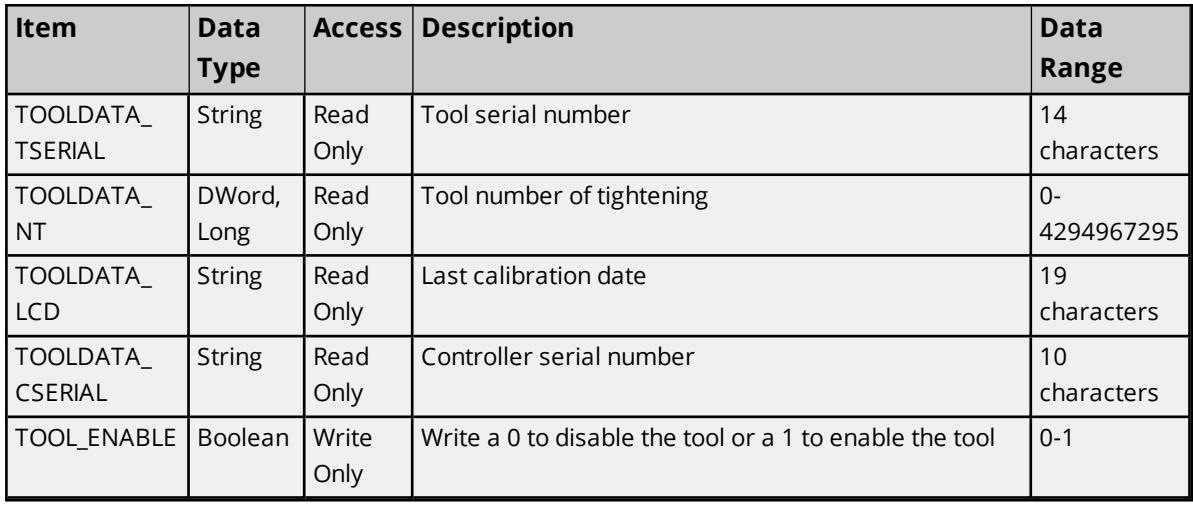

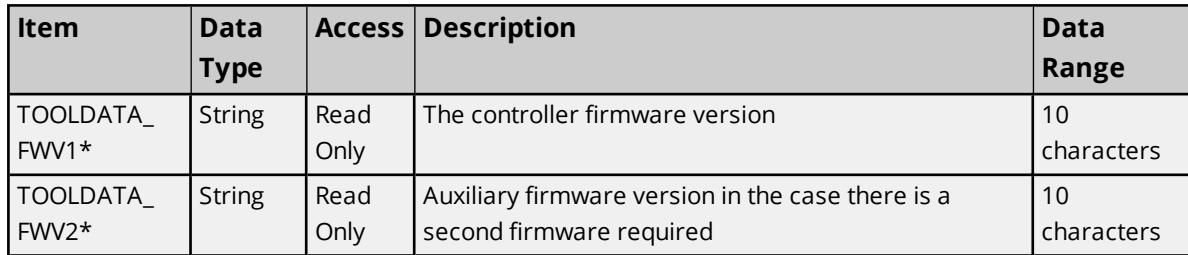

<span id="page-34-0"></span>\*This item is only supported by the FEP Protocol model.

# **Command Set: VIN**

The VIN command set is used to receive data about the VIN (Vehicle ID Number). Writing to VIN\_VIN sends a MID 50 (Vehicle ID Number download request) message to the controller. The device subscribes to all VIN data through MID 51 (Vehicle ID Number subscribe), the controller sends item data to the server through MID 52 (Vehicle ID Number), which the server responds to with a MID 53 (Vehicle ID Number Acknowledge).

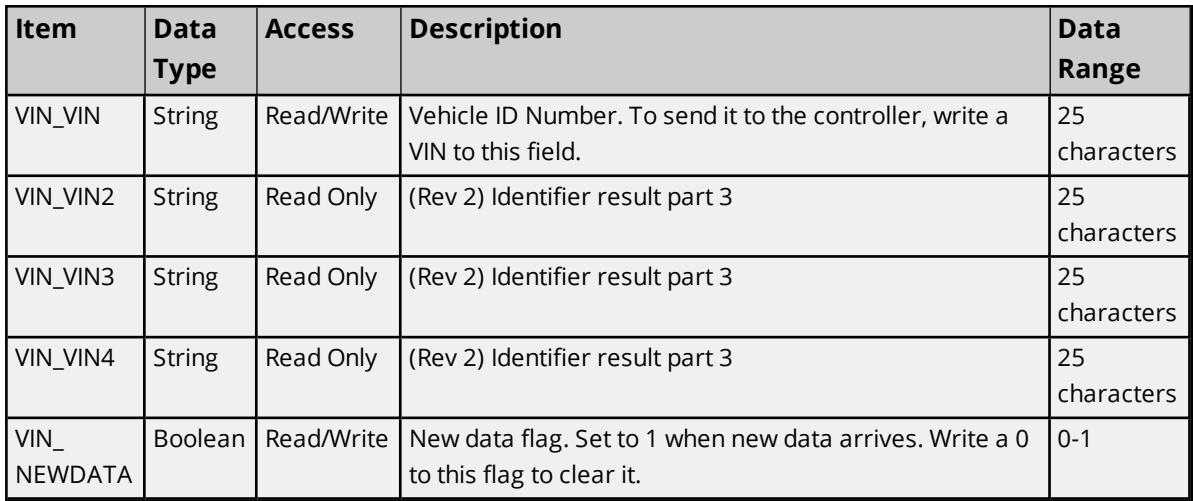

**Note:** Any commands that require special revisions (such as 2, 3, and so forth) are not supported by the FEP Protocol model.

# <span id="page-35-0"></span>**Error Descriptions**

The following messages may be generated. Click on the link for a description of the message.

### **Address Validation Errors**

**Address [<address>](#page-35-1) is out of range for the specified device or register. Array size is out of range for address [<address>.](#page-35-2) Array support is not available for the specified address: [<address>.](#page-36-0) Data type <type> is not valid for device address [<address>.](#page-36-1) Device address [<address>](#page-36-2)** contains a syntax error. **Device address [<address>](#page-36-3)** is read only.

### **Ethernet Errors**

**Unable to bind to adapter: [<adapter](#page-37-0) name>. Connect failed. Winsock [initialization](#page-37-1) failed (OS Error = <error code>). [Winsock](#page-37-2) shut down failed (OS Error = <error code>). Winsock V1.1 or higher must be [installed](#page-37-3) to use the driver.**

## **Runtime Errors**

**Device <device name> failed to [connect.](#page-38-0)**

**Device <device name> is not [responding.](#page-38-1)**

**Unable to read tag <tag name>: Device <device name> [encountered](#page-38-2) a parsing error.**

**Unable to read tag <tag name>: Device <device name> received an error [response](#page-39-0) (Error <error [code>\).](#page-39-0)**

**Unable to write tag <tag name>: Device <device name> [encountered](#page-39-1) a parsing error. Unable to write tag <tag name>: Device <device name> received an error [response](#page-39-2) (Error <error [code>\).](#page-39-2)**

**Unable to write tag <tag name>: Device <device name> [received](#page-40-0) invalid data for write. Unable to write to [<address>](#page-40-1) on device <device name>.**

## **Error Codes**

<span id="page-35-1"></span>**Error [Codes](#page-40-2)**

# **Address <address> is out of range for the specified device or register.**

### **Error Type:**

Warning

### **Possible Cause:**

A tag address that has been specified statically references a location that is beyond the range of supported locations for the device.

### **Solution:**

<span id="page-35-2"></span>Verify that the address is correct; if it is not, re-enter it in the client application.

# **Array size is out of range for address <address>.**

### **Error Type:**

#### Warning

#### **Possible Cause:**

A tag address that has been specified statically is requesting an array size that is too large for the address type or block size of the driver.

#### **Solution:**

Re-enter the address in the client application to specify a smaller value for the array or a different starting point.

# <span id="page-36-0"></span>**Array support is not available for the specified address: <address>.**

#### **Error Type:**

Warning

#### **Possible Cause:**

A tag address that has been specified statically contains an array reference for an address type that doesn't support arrays.

#### **Solution:**

<span id="page-36-1"></span>Re-enter the address in the client application to remove the array reference or correct the address type.

### **Data type <type> is not valid for device address <address>.**

#### **Error Type:**

Warning

#### **Possible Cause:**

A tag address that has been specified statically has been assigned an invalid data type.

#### **Solution:**

<span id="page-36-2"></span>Modify the requested data type in the client application.

### **Device address <address> contains a syntax error.**

#### **Error Type:**

Warning

### **Possible Cause:**

An invalid tag address has been specified in a dynamic request.

#### **Solution:**

<span id="page-36-3"></span>Re-enter the address in the client application.

# **Device address <address> is read only.**

### **Error Type:**

Warning

### **Possible Cause:**

A tag address that has been specified statically has a requested access mode that is not compatible with what the device supports for that address.

#### **Solution:**

<span id="page-37-0"></span>Change the access mode in the client application.

## **Unable to bind to adapter: <adapter name>. Connect failed.**

#### **Error Type:**

Fatal

#### **Possible Cause:**

The specified adapter is not working properly or is not installed correctly.

#### **Solution:**

<span id="page-37-1"></span>Make sure that the correct Ethernet adapter is chosen, and verify that it is functioning properly.

### **Winsock initialization failed (OS error = <error>).**

#### **Error Type:**

Fatal

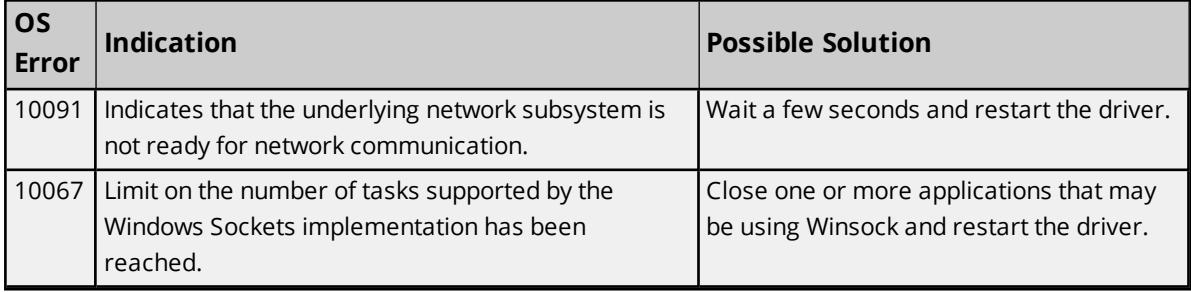

# <span id="page-37-2"></span>**Winsock shut down failed (OS error = <error>).**

#### **Error Type:**

Informational

#### **Possible Cause:**

<span id="page-37-3"></span>Indicates that Winsock encountered a problem when shutting down.

# **Winsock V1.1 or higher must be installed to use the driver.**

#### **Error Type:**

Fatal

### **Possible Cause:**

The version number of the Winsock DLL found on the system is less than 1.1.

#### **Solution:**

Upgrade Winsock to version 1.1 or higher.

## <span id="page-38-0"></span>**Device <device name> failed to connect.**

#### **Error Type:**

Serious

### **Possible Cause:**

- 1. The device is offline.
- 2. The IP address entered for the device is incorrect.

#### **Solution:**

- 1. Verify that the device is online.
- 2. Verify that the IP address entered for the device is correct.

### <span id="page-38-1"></span>**Device <device name> is not responding.**

#### **Error Type:**

Serious

#### **Possible Cause:**

- 1. The device does not support the specified command set.
- 2. The response from the device took longer to receive than the amount of time specified in the "Request Timeout" device property.
- 3. The connection to the device failed.
- 4. The device is offline.
- 5. The device cannot answer the request within the allotted time.

#### **Solution:**

- 1. Verify that the device is online.
- 2. Increase the Request Timeout property so that the entire response can be handled.
- 3. Verify that the connection to the device is still valid.
- 4. Increase the timeout value to allow the device more time to respond.

# <span id="page-38-2"></span>**Unable to read tag <tag name>: Device <device name> encountered a parsing error.**

# **Error Type:**

Serious

#### **Possible Cause:**

- 1. The device supports a different command set version than standard.
- 2. Line noise has corrupted the packet.

## **Solution:**

<span id="page-39-0"></span>Use channel diagnostics to verify that the received packet is in the correct format.

# **Unable to read tag <tag name>: Device <device name> received an error response (Error <error code>).**

#### **Error Type:**

Serious

### **Possible Cause:**

- 1. The device does not support the specified command set.
- 2. One or more parameters sent to the device are out of range.
- 3. The device is not in the proper state to execute the command.

### **Solution:**

Look up the error code.

**See Also:**

<span id="page-39-1"></span>**Error [Codes](#page-40-2)**

# **Unable to write tag <tag name>: Device <device name> encountered a parsing error.**

**Error Type:**

Serious

### **Possible Cause:**

- 1. The device supports a different command set version than standard.
- 2. Line noise has corrupted the packet.

#### **Solution:**

<span id="page-39-2"></span>Use channel diagnostics to verify that the received packet is in the correct format.

# **Unable to write tag <tag name>: Device <device name> received an error response (Error <error code>).**

#### **Error Type:**

Serious

#### **Possible Cause:**

- 1. The device does not support the specified command set.
- 2. One or more parameters sent to the device are out of range.
- 3. The device is not in the proper state to execute the command.

#### **Solution:**

Look up the error code.

#### **See Also:**

<span id="page-40-0"></span>**Error [Codes](#page-40-2)**

# **Unable to write tag <tag name>: Device <device name> received invalid data for write.**

#### **Error Type:**

Warning

### **Possible Cause:**

The data that was written to a tag was not in the proper format.

#### **Solution:**

<span id="page-40-1"></span>View the information for the named tag to learn the proper format for data writes.

### **Unable to write to <address> on device <device name>.**

#### **Error Type:**

Serious

#### **Possible Cause:**

- 1. The named device may not be connected to the network.
- 2. The named device may have been assigned an incorrect Network ID.
- 3. The named device is not responding to write requests.
- 4. The device does not support the requested command set.

#### **Solution:**

- 1. Check the hardware network connections.
- 2. Verify that the Network ID given to the named device matches that of the actual device.

## <span id="page-40-2"></span>**Error Codes**

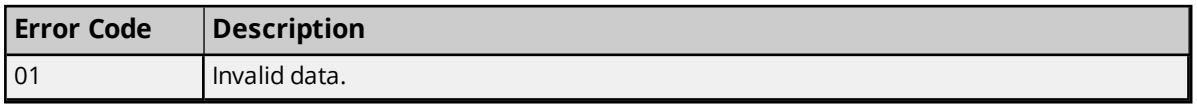

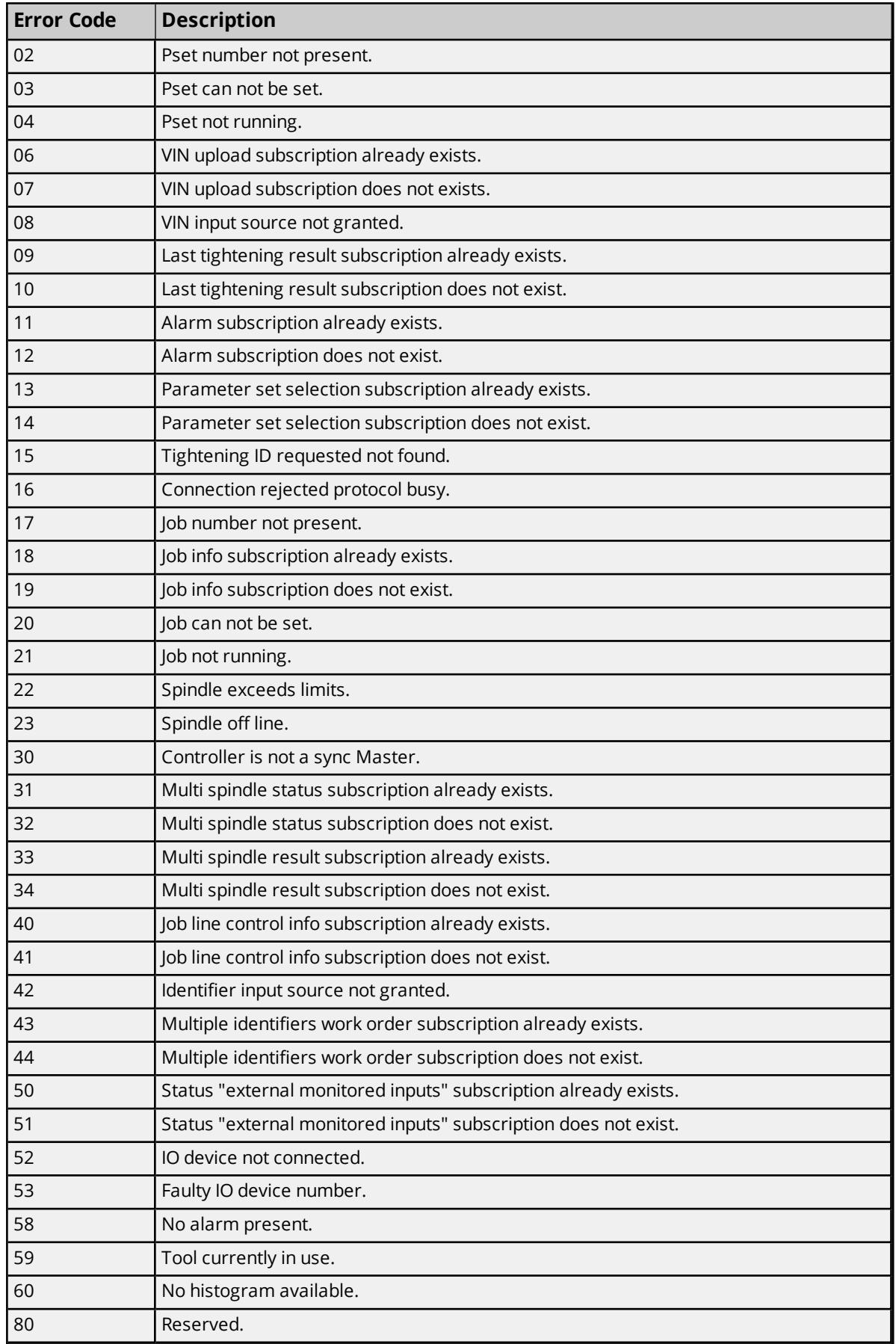

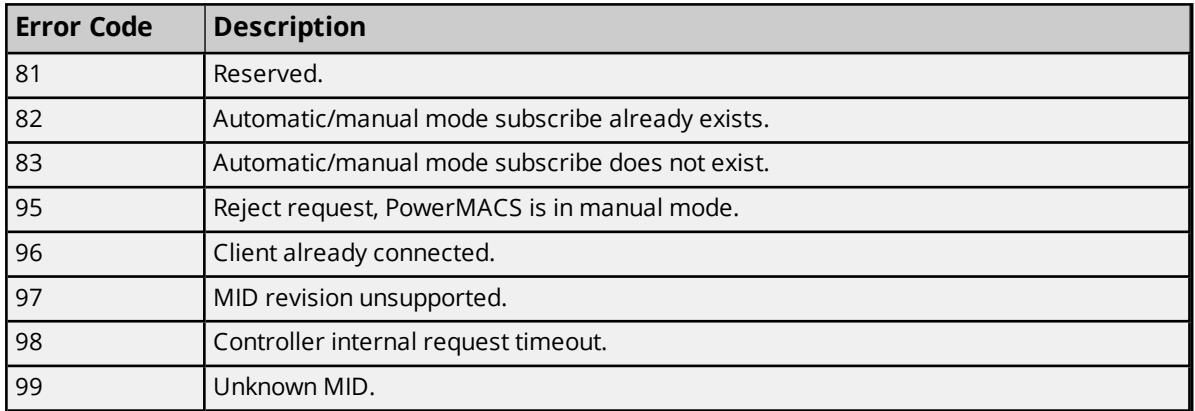

# <span id="page-43-0"></span>Index

# **A**

Address <address> is out of range for the specified device or register. [36](#page-35-1) Address Descriptions [15](#page-14-0) Advanced Channel Properties [7](#page-6-0) Array size is out of range for address <address>. [36](#page-35-2) Array support is not available for the specified address: <address>. [37](#page-36-0)

# **C**

Channel Assignment [8](#page-7-1) Channel Properties - General [5](#page-4-1) Channel Properties — Ethernet Communications [6](#page-5-0) Channel Properties — Write Optimizations [6](#page-5-1) Command Set [20](#page-19-0) Command Set: Alarm [17](#page-16-0) Command Set: Auto-Disable Settings [18](#page-17-0) Command Set: Flash [18](#page-17-1) Command Set: Indentifiers [19](#page-18-0) Command Set: Job Info [20](#page-19-1) Command Set: Job Number Data [21](#page-20-0) Command Set: Last Tightening Results [22](#page-21-0) Command Set: Multi Spindle Results [26](#page-25-0) Command Set: Old Tightening Results [28](#page-27-0) Command Set: Parameter Set Data [32](#page-31-0) Command Set: Parameter Set Numbers [33](#page-32-0) Command Set: Parameter Set Selected [33](#page-32-1) Command Set: Time [34](#page-33-0) Command Set: Tool Data [34](#page-33-1) Command Set: VIN [35](#page-34-0) Communications Parameters [11](#page-10-0) Communications Timeouts [10-11](#page-9-0) Connect Timeout [10](#page-9-1)

# **D**

Data Collection [9](#page-8-1) Data type <type> is not valid for device address <address>. [37](#page-36-1) Data Types Description [14](#page-13-0) Description [8](#page-7-2) Device <device name> failed to connect. [39](#page-38-0) Device <device name> is not responding. [39](#page-38-1) Device address <address> contains a syntax error. [37](#page-36-2) Device address <address> is read only. [37](#page-36-3) Device Properties — General [8](#page-7-0) Diagnostics [5](#page-4-2) Do Not Scan, Demand Poll Only [10](#page-9-2) Driver [5,](#page-4-3) [8](#page-7-3) Duty Cycle [7](#page-6-1)

# **E**

Error Codes [41](#page-40-2) Error Descriptions [36](#page-35-0)

# **H**

Help Contents [4](#page-3-0)

# **I**

ID [8](#page-7-4) IEEE-754 floating point [7](#page-6-2) Initial Updates from Cache [10](#page-9-3) Inter-Request Delay [11](#page-10-1) IO Interface [20](#page-19-0)

# **M**

Message IDs [15](#page-14-1) Model [8](#page-7-5)

# **N**

Name [8](#page-7-6) Network Adapter [6](#page-5-2) Non-Normalized Float Handling [7](#page-6-2)

# **O**

Optimization Method [6](#page-5-3) Optimizing Communications [13](#page-12-0) Overview [4](#page-3-1)

# **R**

Redundancy [12](#page-11-1) Request All Data at Scan Rate [10](#page-9-4) Request Data No Faster than Scan Rate [9](#page-8-2) Request Timeout [10](#page-9-5) Respect Client-Specified Scan Rate [9](#page-8-3) Respect Tag-Specified Scan Rate [10](#page-9-6) Retry Attempts [11](#page-10-2)

# **S**

Scan Mode [9](#page-8-4) Settings [12](#page-11-0) Setup [5](#page-4-0) Simulated [9](#page-8-5)

# **U**

Unable to bind to adapter: <adapter name>. Connect failed. [38](#page-37-0) Unable to read tag <tag name>: Device <device name> encountered a parsing error. [39](#page-38-2) Unable to read tag <tag name>: Device <device name> received an error response (Error <error code>). [40](#page-39-0) Unable to write tag <tag name>: Device <device name> encountered a parsing error. [40](#page-39-1) Unable to write tag <tag name>: Device <device name> received an error response (Error <error code>). [40](#page-39-2)

Unable to write tag <tag name>: Device <device name> received invalid data for write. [41](#page-40-0) Unable to write to <address> on device <device name>. [41](#page-40-1)

# **W**

Winsock initialization failed (OS error = <error>). [38](#page-37-1) Winsock shut down failed (OS Error = <error>). [38](#page-37-2) Winsock V1.1 or higher must be installed to use the driver. [38](#page-37-3) Write All Values for All Tags [6](#page-5-4) Write Only Latest Value for All Tags [7](#page-6-3) Write Only Latest Value for Non-Boolean Tags [6](#page-5-5) Write Optimizations [6](#page-5-6)